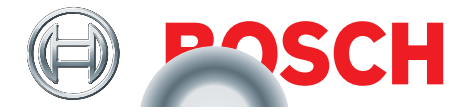

# TPA 300

# Strumento di diagnosi per controllo della pressione dei pneumatici

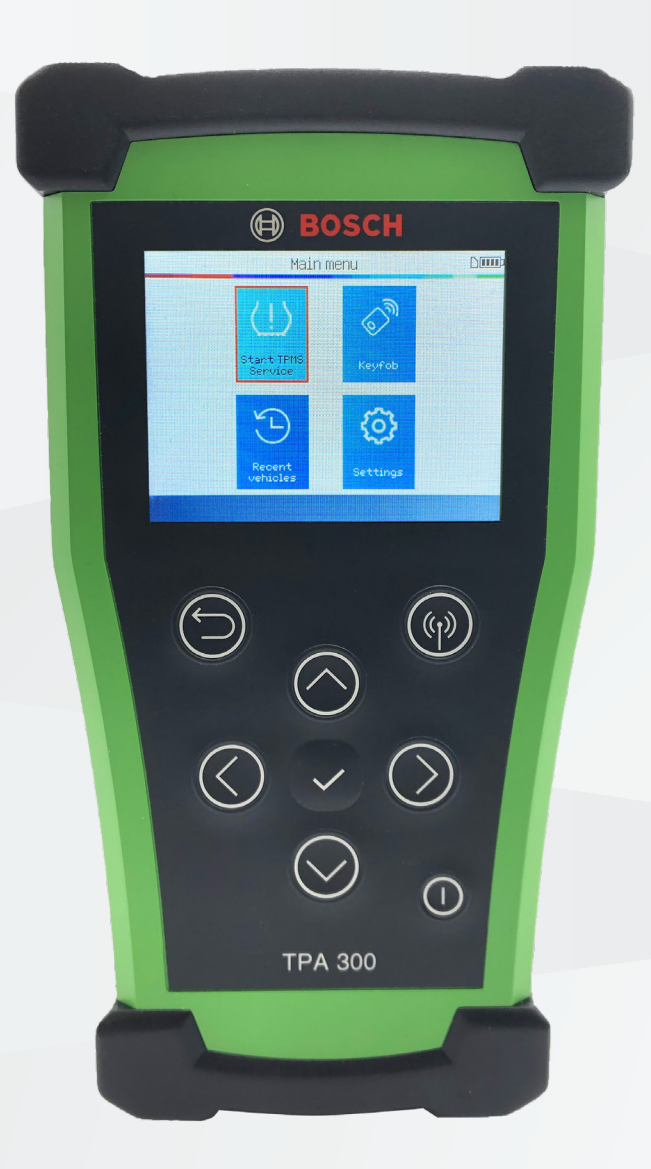

it Istruzioni originali **Strumento di diagnosi per controllo della pressione dei pneumatici**

# it - Indice

### [TPA 300 – introduzione](#page-2-0)

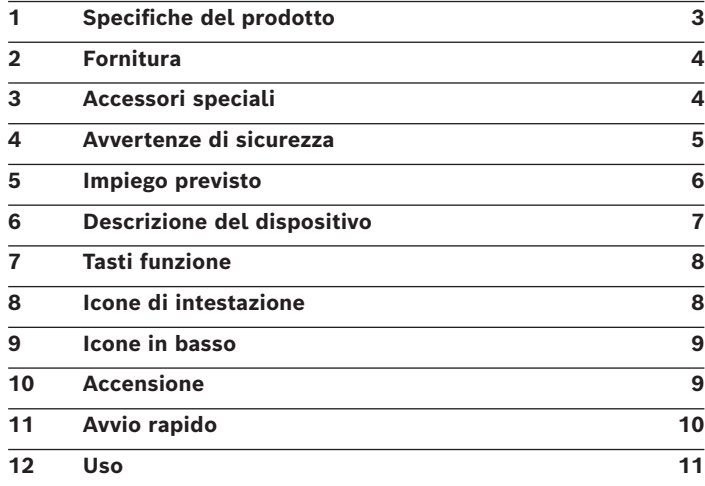

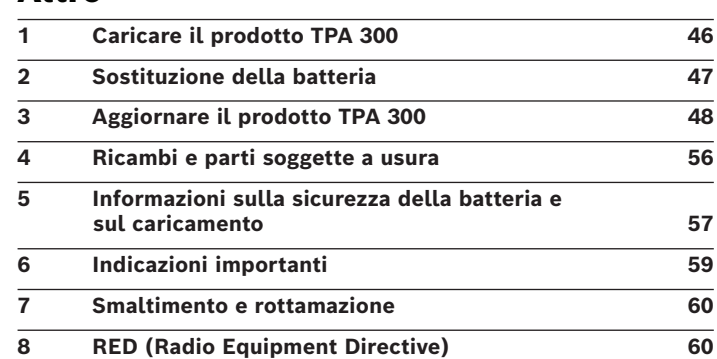

[Altro](#page-45-0)

### [Servizio TPMS](#page-11-0)

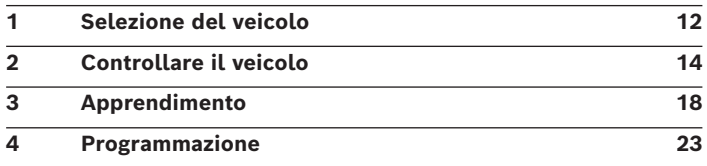

### [Chiave a distanza](#page-32-0)

### [Ultimo veicolo](#page-34-0)

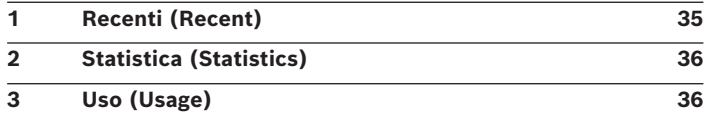

### [Impostazioni](#page-36-0)

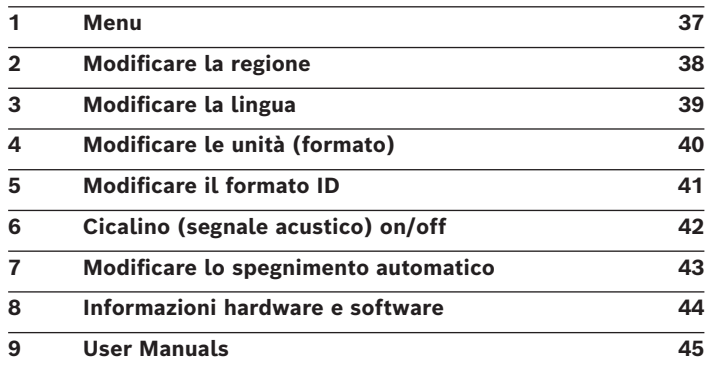

# <span id="page-2-0"></span>TPA 300 – introduzione

# 1 Specifiche del prodotto

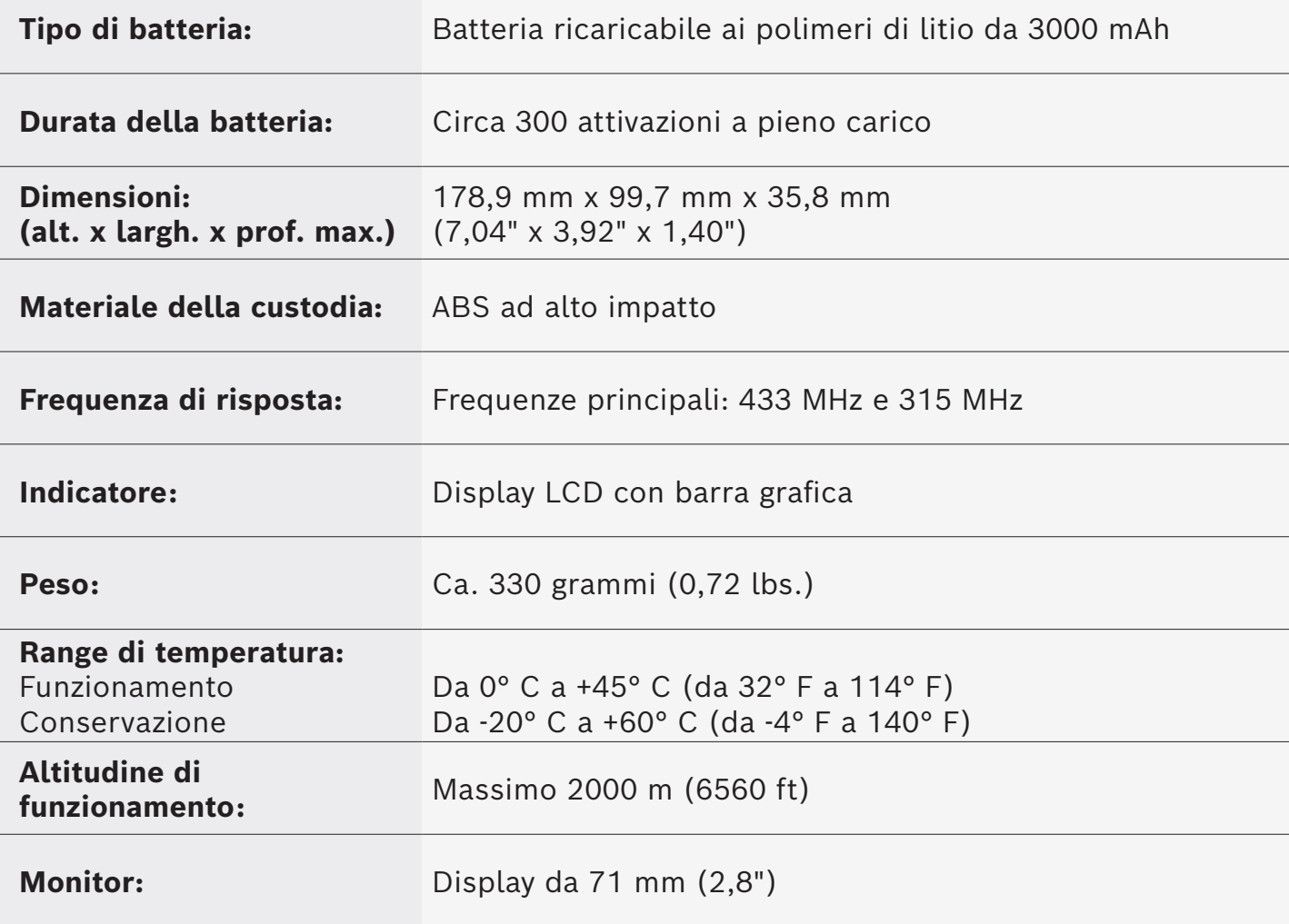

## <span id="page-3-0"></span>2 Fornitura

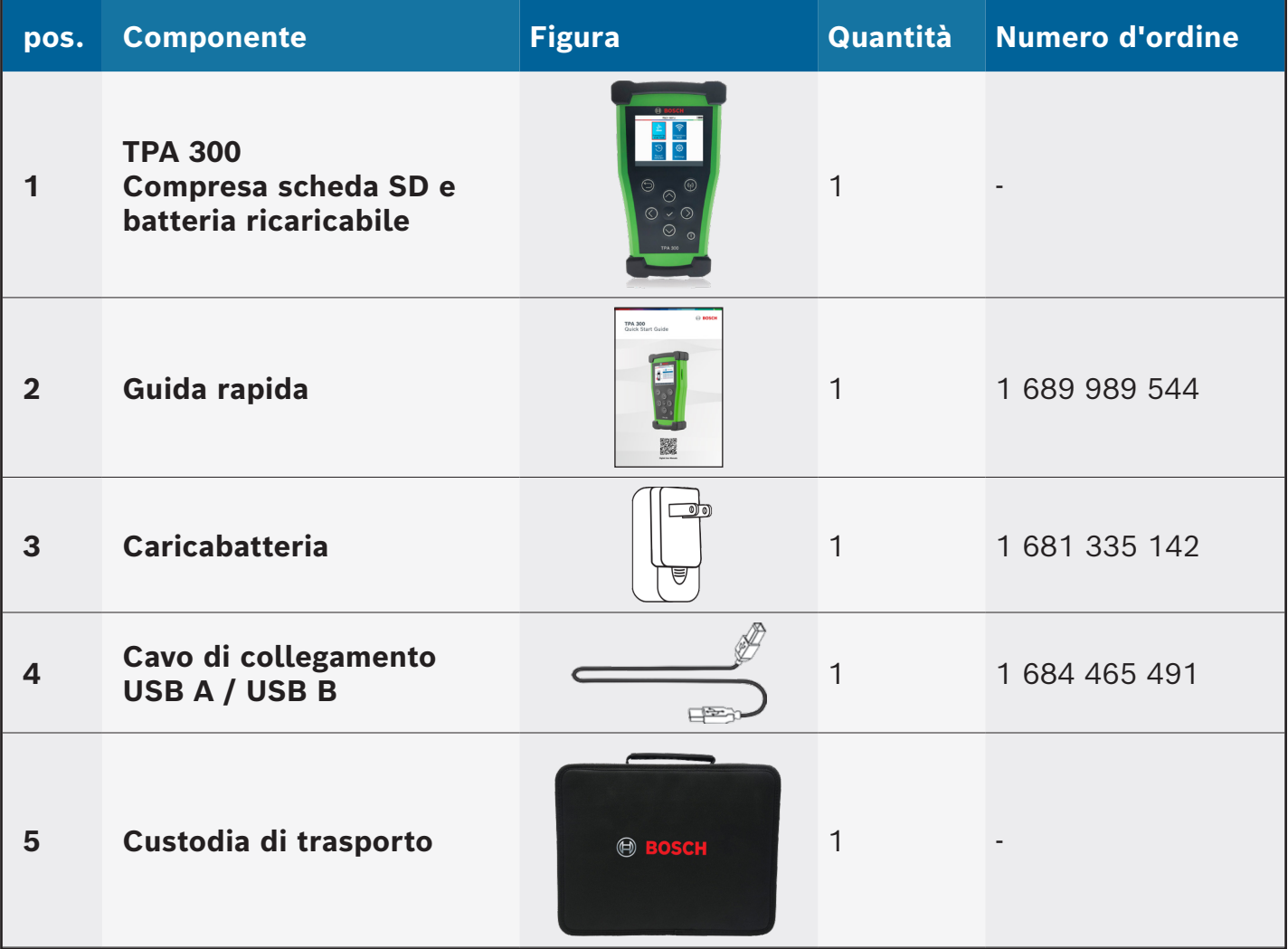

# 3 Accessori speciali

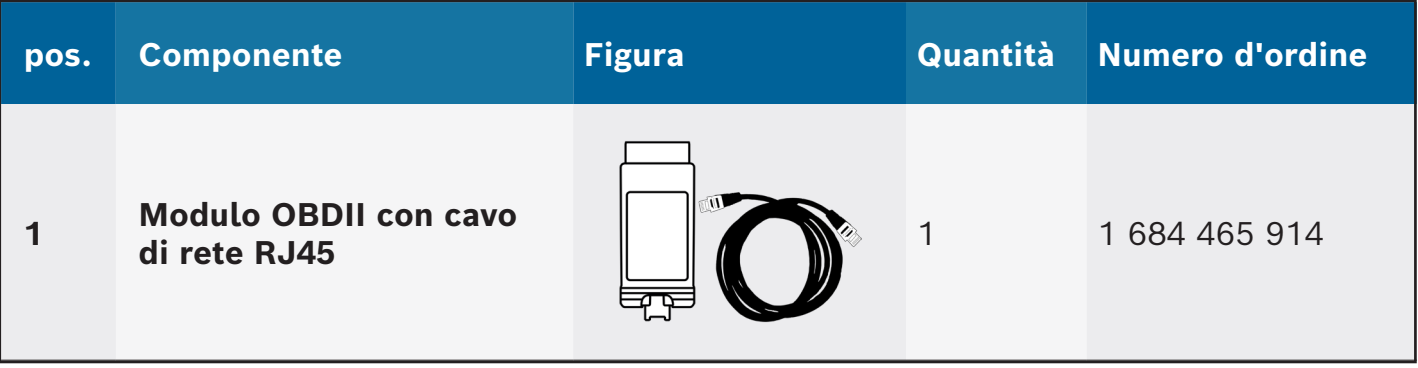

## <span id="page-4-0"></span>4 Avvertenze di sicurezza

### **Non gettare. Conservare per riferimenti futuri.**

L'utilizzo è soggetto alle due seguenti condizioni:

- (1) Il prodotto TPA 300 non causa interferenze dannose, e
- (2) Il prodotto TPA 300 accetta qualsiasi interferenza ricevuta, incluse

interferenze che potrebbero causare un funzionamento non desiderato.

**AVVERTENZA:** Il prodotto TPA 300 emette onde elettromagnetiche generate elettronicamente che possono interferire con il funzionamento in sicurezza dei **pacemaker**.

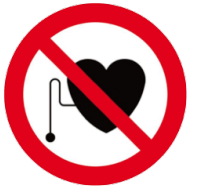

**I portatori di pacemaker non devono utilizzare il prodotto TPA 300.**

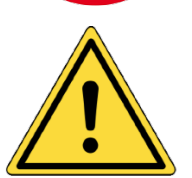

**Leggere le presenti istruzioni prima dell'uso. Leggere le informazioni relative alla sicurezza e al caricamento della batteria (pag. 57).**

### } **Leggere tutte le istruzioni**

Osservare tutte le indicazioni riportate sul prodotto TPA 300 e nelle presenti istruzioni per l'uso. Seguire tutte le indicazioni.

### } **Conservare le istruzioni**

Conservare le istruzioni di sicurezza e di funzionamento per riferimenti futuri.

} **Pulizia**

Pulire il prodotto TPA 300 con un panno morbido e asciutto o, se necessario, un panno morbido e umido. Non utilizzare solventi chimici aggressivi quali acetone, diluente, detergente per freni, alcool, ecc., in quanto potrebbero danneggiare la superficie in plastica.

### } **Acqua e umidità**

Non utilizzare il prodotto TPA 300 in luoghi nei quali vi è il rischio di contatto o immersione in acqua. Non versare liquidi di alcun tipo sul prodotto TPA 300.

### } **Conservazione**

Utilizzare o conservare il prodotto TPA 300 in un luogo esposto alla luce diretta del sole o a eccessiva umidità.

### } **Pericolo di incendio**

Per ridurre il rischio di incendi, non utilizzare il prodotto TPA 300 in prossimità di contenitori aperti o liquidi infiammabili. Non utilizzare il prodotto TPA 300 se vi è il rischio di un rilascio di gas o vapori infiammabili. Tenere il prodotto TPA 300 lontano da fonti di calore. Non utilizzare il prodotto TPA 300 se è stata rimossa la copertura della batteria.

## <span id="page-5-0"></span>5 Impiego previsto

Il prodotto TPA 300 è uno strumento di diagnosi per il controllo della pressione dei pneumatici (TPMS) concepito per essere duraturo, sicuro e affidabile, se utilizzato in modo corretto.

Il prodotto TPA 300 deve essere utilizzato solo da tecnici automobilistici qualificati e addestrati o in un'officina di meccanica leggera. **Leggere tutte le istruzioni riportate di seguito prima di utilizzare il prodotto. Osservare le presenti avvertenze di sicurezza e le indicazioni riportate alla fine delle istruzioni. In caso di domande relative alla sicurezza o all'affidabilità del prodotto TPA 300, contattare il supporto tecnico.**

*Le informazioni specifiche dei veicoli in queste istruzioni per l'uso sono solo a titolo esemplificativo e non possono sostituire le istruzioni specifiche relative alle diverse marche e modelli. Per l'esecuzione di diverse funzioni con il prodotto TPA 300 è importante osservare le istruzioni sullo schermo e le informazioni sul manuale di riparazione del veicolo.*

## <span id="page-6-0"></span>6 Descrizione del dispositivo

#### **Antenna LF**

Per attivare il sensore in modo ottimale, tenere il prodotto TPA 300 sul fianco dello pneumatico, in prossimità del sensore.**Lato Parte anteriore BOSCH**  $\hat{\zeta}$  $\bigodot$  $(\tiny{\textcircled{\tiny{\#}}})$  $(\langle$  $\geq$  $\odot$ **TPA 300** 

**Slot scheda SD** Viene utilizzato per salvare i dati degli ordini su schede SD.

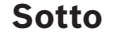

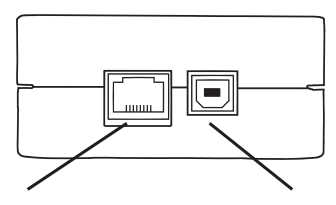

**Porta di espansione** Serve a collegare il prodotto TPA 300 ad un accessorio opzionale.

### **Porta USB (ricarica)**

Serve per caricare il prodotto TPA 300 o per collegarlo ad un PC per gli aggiornamenti.

## <span id="page-7-0"></span>7 Tasti funzione

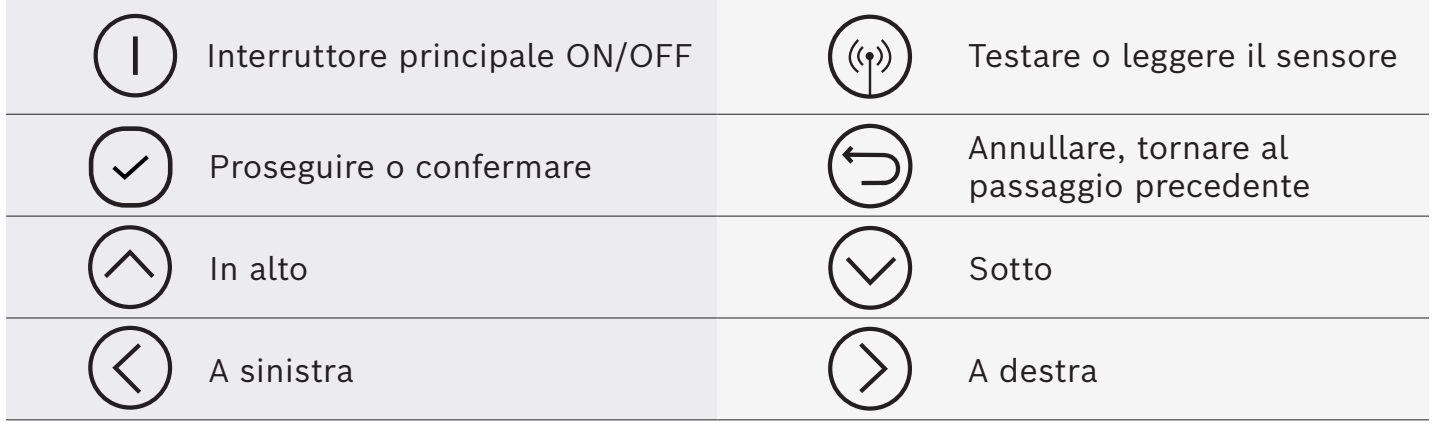

## 8 Icone di intestazione

- Il prodotto TPA 300 è collegato al PC tramite un cavo USB.
- $|\mathcal{X}|$ Il prodotto TPA 300 è collegato tramite Bluetooth (non per questo modello).
- $\mathbb{L} \mathbb{L}$ Il prodotto TPA 300 è collegato a un modulo OBDII.

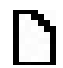

Ÿ

- La scheda SD è inserita.
- **IIII** Stato della batteria.

## <span id="page-8-0"></span>9 Icone in basso

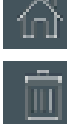

Menu principale - visualizzazione menu principale.

Cancella - i dati sensori vengono cancellati.

Modifica informazioni - inserimento/modifica delle informazioni degli ordini.

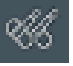

Programmazione - richiamo della funzione "Programmazione sensore".

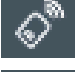

Chiave a distanza - richiamo della funzione "Test portachiavi".

Istruzioni - richiamo della funzione "Apprendimento del veicolo".

Trasmissione OBDII - trasmissione delle informazioni sensori al veicolo nell'apprendimento OBDII.

## 10 Accensione

Premere il tasto  $(1)$  per accendere il prodotto TPA 300.

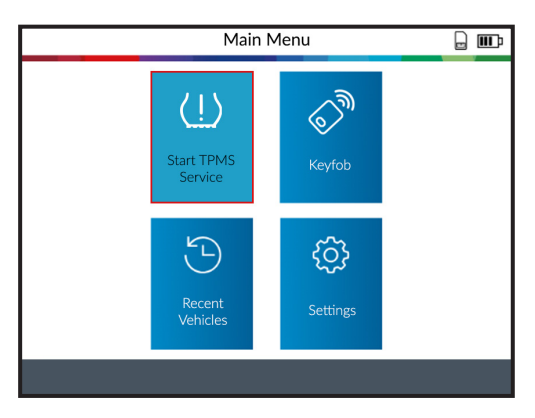

Il prodotto TPA 300 dispone di una funzione di spegnimento automatica la cui durata può essere modificata nelle impostazioni.

Per spegnere manualmente il prodotto TPA 300 tenere premuto il tasto  $( | )$  per 3 secondi.

## <span id="page-9-0"></span>11 Avvio rapido

## **1. Controllare la regione**

Controllare se la regione è impostata su "Europa" (vedere pag. 38).

### **2. Impostazione della lingua**

Impostare la lingua desiderata (vedere pag. 39).

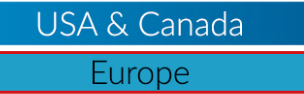

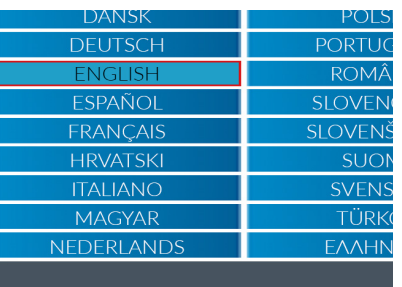

### **3. Installazione del software PC**

Scaricare il software PC "TPMS Tool" ed installarlo (vedere pag. 48).

### **4. Registrazione del prodotto TPA 300**

Registrare il prodotto TPA 300 nel software PC "TPMS Tool" (vedere pag. 53).

### **5. Aggiornamento del prodotto TPA 300**

Aggiornare il prodotto TPA 300 per la copertura attuale di veicoli e sensori (vedere pag. 54).

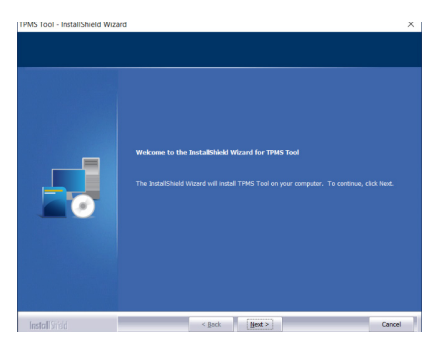

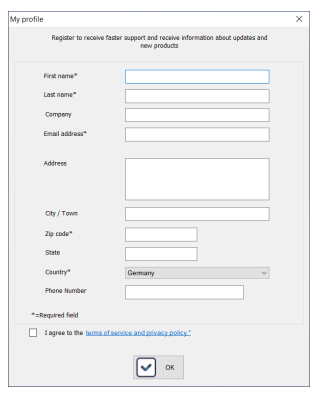

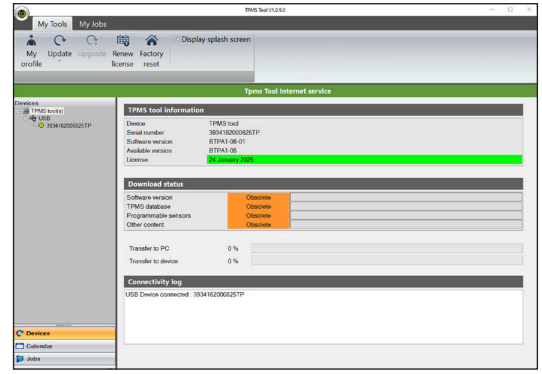

## <span id="page-10-0"></span>12 Uso

### **Lettura del sensore**

Prima della manutenzione o della sostituzione di pneumatici/ruote con il prodotto TPA 300 controllare tutti i sensori del veicolo per assicurarsi che funzionino correttamente. Ciò consentirà di eliminare la responsabilità associata alla sostituzione di sensori precedentemente danneggiati o difettosi. Questa procedura non modifica le impostazioni del veicolo, perché il veicolo non è stato messo in modalità di apprendimento. Questa procedura permette di identificare rapidamente i sensori danneggiati o difettosi, dato che alcuni veicoli segnalano una condizione di sensore danneggiato o difettoso sul quadro strumenti solo dopo 20 minuti di marcia.

**Nota:** se il veicolo si trova in modalità di apprendimento, confermerà con un trillo acustico che il sensore TPMS comunica con la centralina di comando.

**Nota:** se i sensori non si attivano, leggere il paragrafo "Risoluzione degli errori" nelle presenti istruzioni.

| Vehicle selection<br>$\blacksquare$ |                  |
|-------------------------------------|------------------|
| <b>MAXUS</b>                        | OPEL             |
| <b>MAZDA</b>                        | <b>PAGANI</b>    |
| <b>MCLAREN</b>                      | <b>PEUGEOT</b>   |
| MERCEDES-AMG                        | <b>POI ESTAR</b> |
| MERCEDES-BENZ                       | <b>PORSCHE</b>   |
| <b>MG MOTOR</b>                     | QOROS            |
| <b>MINI</b>                         | <b>RAM TRUCK</b> |
| <b>MITSUBISHI MOTORS</b>            | <b>RENAULT</b>   |
| <b>NIO</b>                          | <b>RETROFIT</b>  |
| <b>NISSAN</b>                       | ROLLS-ROYCE      |
|                                     |                  |

**Fase 1:** selezionare la marca, il modello e l'anno di costruzione del veicolo e selezionare "Controllo del veicolo".

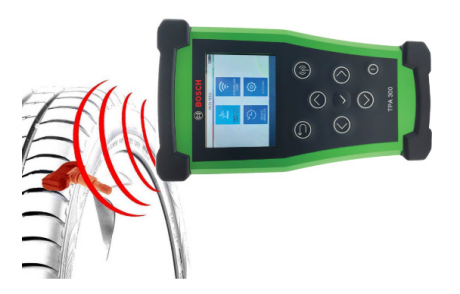

**Fase 2:** tenere il prodotto TPA 300 in direzione del fianco del pneumatico, in prossimità della valvola, e premere il pulsante di attivazione.  $(\langle \cdot \rangle)$ 

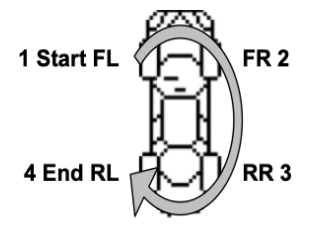

**Fase 3:** leggere tutti i sensori in senso orario cominciando da quello anteriore sinistro. Nota: in alcuni veicoli la direzione di lettura è inversa.

### **Nuovo apprendimento dei sistemi TPMS**

Per la procedura di apprendimento manuale e OBDII seguire le istruzioni sullo schermo del prodotto TPA 300. Per i veicoli con procedura di apprendimento automatica, in cui il sistema TPMS viene ripristinato automaticamente durante la guida, si raccomanda di attivare un'ultima volta ciascun sensore delle ruote per accertarne il corretto funzionamento.

Un apprendimento OBDII richiede l'utilizzo del modulo OBDII e dei cavi contenuti nel kit (accessori speciali). Per eseguire la procedura seguire il relativo paragrafo nelle presenti istruzioni per l'uso (pag. 20).

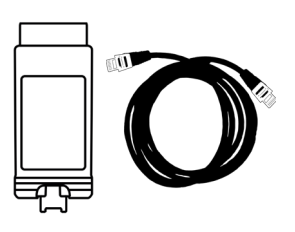

# <span id="page-11-0"></span>Servizio TPMS

## **IMPORTANTE:**

Il prodotto TPA 300 viene utilizzato per

- leggere, programmare e copiare i sensori TPMS,
- riapprendere il sistema TPMS,
- testare il radiocomando (RKE),
- salvare e richiamare ordini registrati.

Per registrare l'ID dei sensori TPMS nell'ECU del veicolo sono necessari il modulo OBDII e i cavi (accessori speciali). Ulteriori informazioni relative all'apprendimento OBDII sono contenute nelle paragrafo 3.2 Apprendimento OBDII (pag. 20).

### **Selezionare il servizio TPMS**

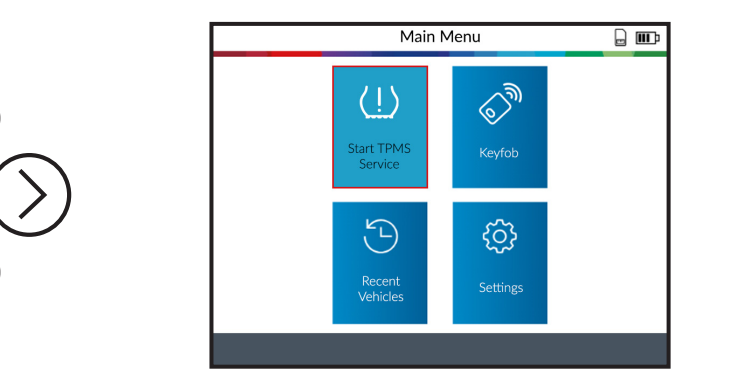

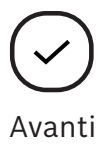

## 1 Selezione del veicolo

### **1.1 Selezionare il produttore dell'auto**

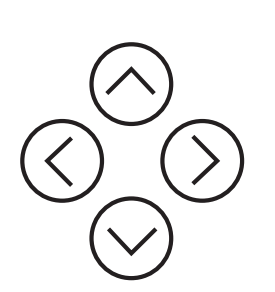

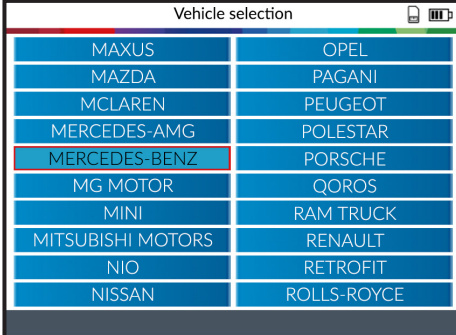

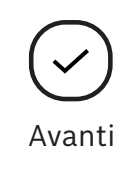

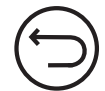

Precedente

## **1.2 Selezionare il modello**

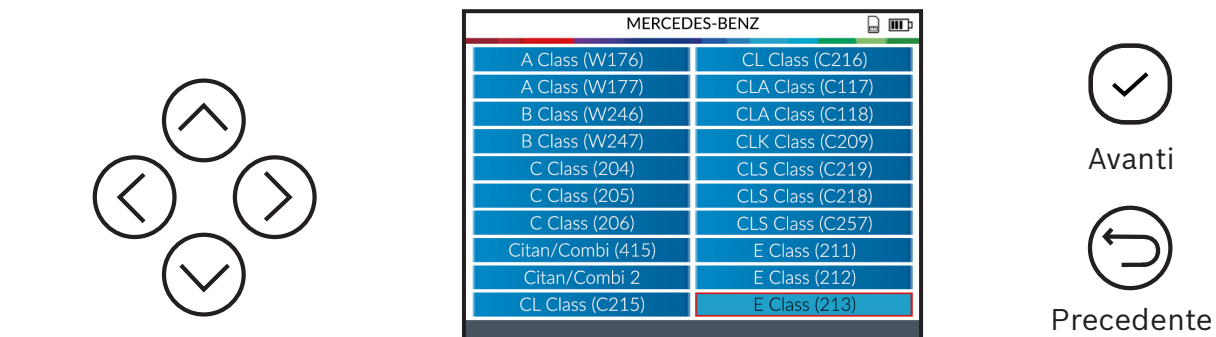

### **1.3 Selezionare l'anno di costruzione**

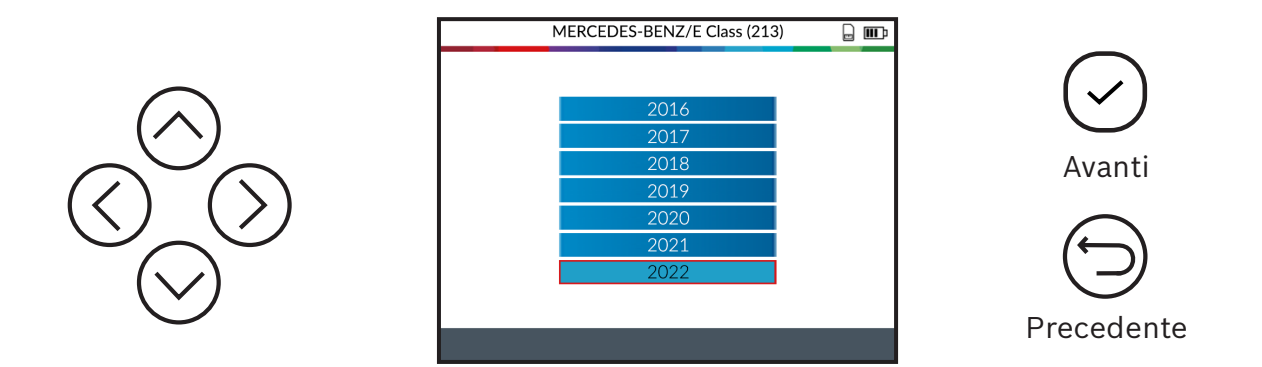

### **1.4 Selezionare il numero di ruote**

In alcuni veicoli, il prodotto TPA 300 chiederà di confermare il numero di ruote dotate di sensori TPMS.

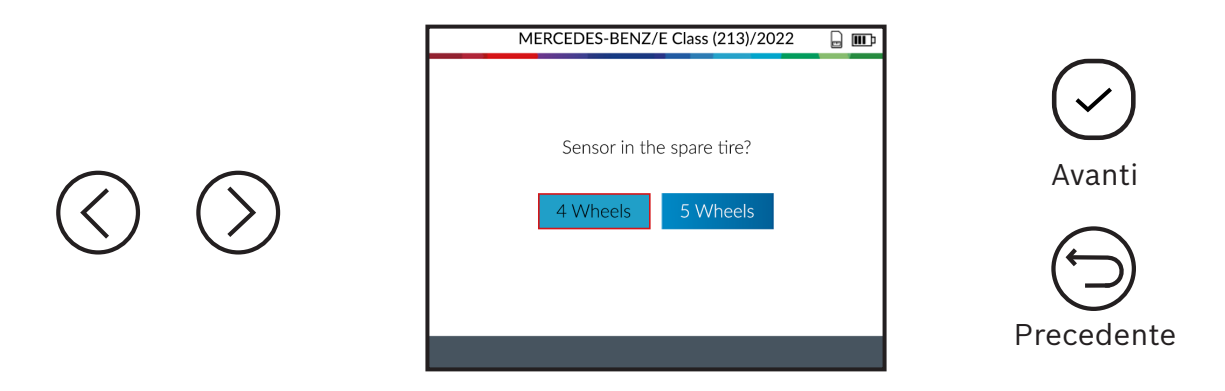

## <span id="page-13-0"></span>2 Controllare il veicolo

### **2.1 Selezionare Controllo veicolo**

Dopo avere selezionato un veicolo, viene visualizzato lo schermo con le funzioni di servizio. In questo paragrafo viene spiegata la funzione "Vehicle Check".

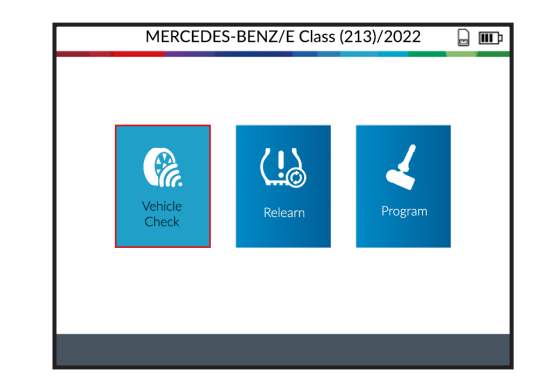

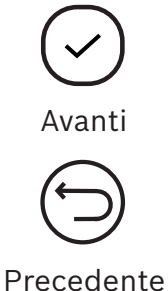

### **2.2 Leggere/attivare sensori**

Il prodotto TPA 300 è pronto ad attivare i sensori.

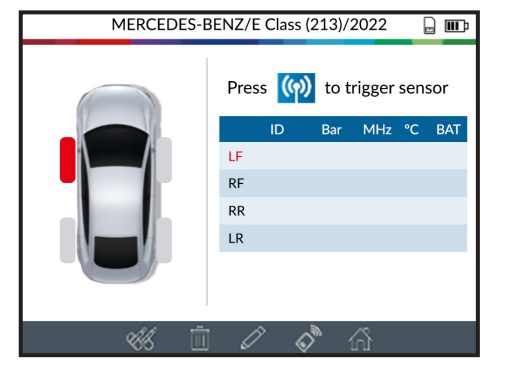

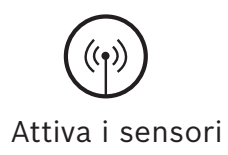

Iniziare con la lettura del sensore anteriore sinistro.

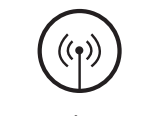

Anteriore sx

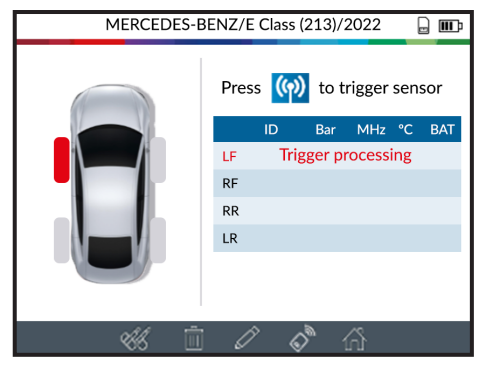

Attendere durante la procedura di attivazione.

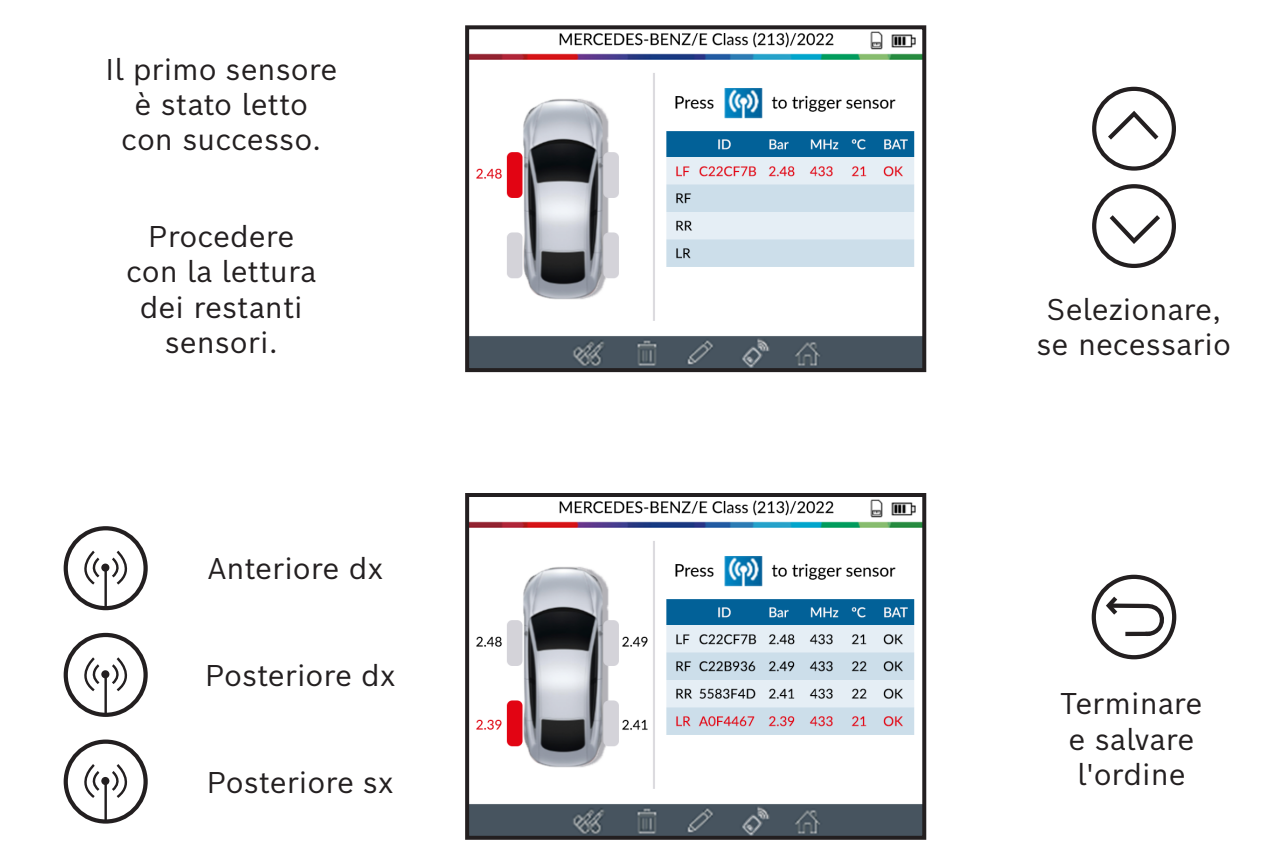

Una volta letti tutti i sensori, con la barra degli strumenti inferiore sullo schermo è possibile passare ad altre funzioni.

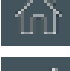

## Menu principale

Inserire/modificare altre informazioni del cliente.

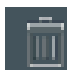

Cancellare i dati dei sensori visualizzati.

Programmare i sensori universali (vedere pag. 23).

Test della chiave del veicolo (vedere pag. 33).

### **2.3 Problemi di lettura/attivazione dei sensori**

Se il prodotto TPA 300 ha problemi di lettura/attivazione dei sensori, utilizzare le seguenti istruzioni per la risoluzione dei problemi.

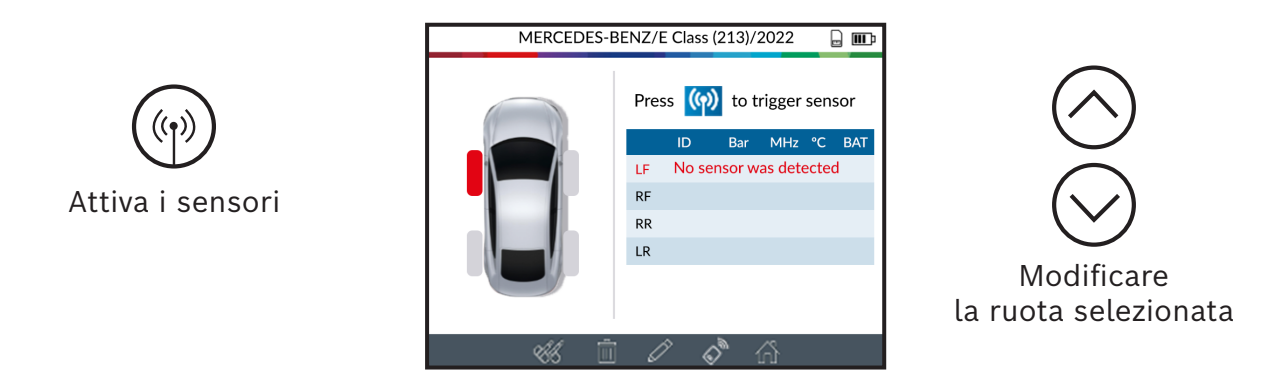

Il prodotto TPA 300 non ha riconosciuto alcun sensore. Riprovare.

### **Problemi di lettura dei sensori TPMS - istruzioni per la risoluzione dei problemi**

- 1) Il veicolo **non è dotato di sensori TMPS**, anche se è presente una valvola in metallo. Per esempio, le valvole Schrader possono sembrare uguali alle valvole TPMS.
	- ▶ Verificare la presenza di sensori TPMS nel veicolo. Utilizzare il prodotto TPA 300, per verificare il **tipo di sistema TPMS** (diretto o indiretto) montato sul veicolo. Nota: i sistemi TPMS **indiretti** funzionano **funzionano senza sensori montati negli pneumatici**.
	- ▶ Se il veicolo che si sta controllando **non era originariamente dotato di sensori TPMS,** il TPA 300 mostra il messaggio **"TPMS indiretti"**.
- 2) Il **sensore TPMS o la centralina di comando** possono essere **danneggiati** o **difettosi**.
	- ▶ Controllare tutti questi elementi singolarmente per eliminare la possibile causa del problema.
- 3) Il **sensore TPMS** risponde soltanto a una certa **frequenza**.
	- Controllare la frequenza di comunicazione dei sensori TPMS del veicolo. Quest'ultima è generalmente di 433 MHz per l'Europa e 315 MHz per gli Stati Uniti e il Giappone. Assicurarsi che il veicolo non sia importato da un altro paese, perché potrebbe essere impostato su una frequenza diversa.
- 4) Il **sensore TPMS** montato nello pneumatico non è quello **giusto per il veicolo**.
	- ▶ Ogni modello di veicolo può essere dotato di un sensore TPMS di marca e modello differente. Assicurarsi che i sensori programmabili siano del tipo corretto per la marca e il modello del veicolo nel quale devono essere programmati.
- 5) Il prodotto **TPA 300** potrebbe richiedere un aggiornamento software.
	- ▶ Se il veicolo non è nell'elenco del prodotto TPA 300, aggiornare il dispositivo TPA 300 con il software PC "TPMS Tool". Vedere in proposito il paragrafo a pagina 54 delle presenti istruzioni per l'uso.
- 6) Il prodotto **TPA 300** è danneggiato o difettoso.
	- ▶ Se il prodotto TPA 300 è danneggiato o difettoso, rivolgersi al supporto tecnico Bosch o al rivenditore locale.

## <span id="page-17-0"></span>3 Apprendimento

Dopo avere selezionato un veicolo, viene visualizzato lo schermo Servizio TPMS. In questo paragrafo viene descritta la funzione "apprendimento".

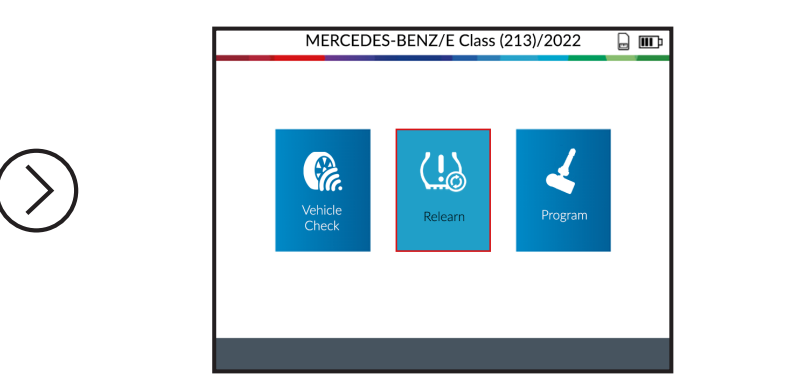

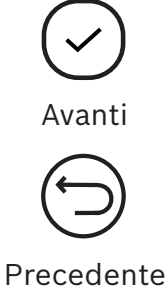

### **3.1 Manuale**

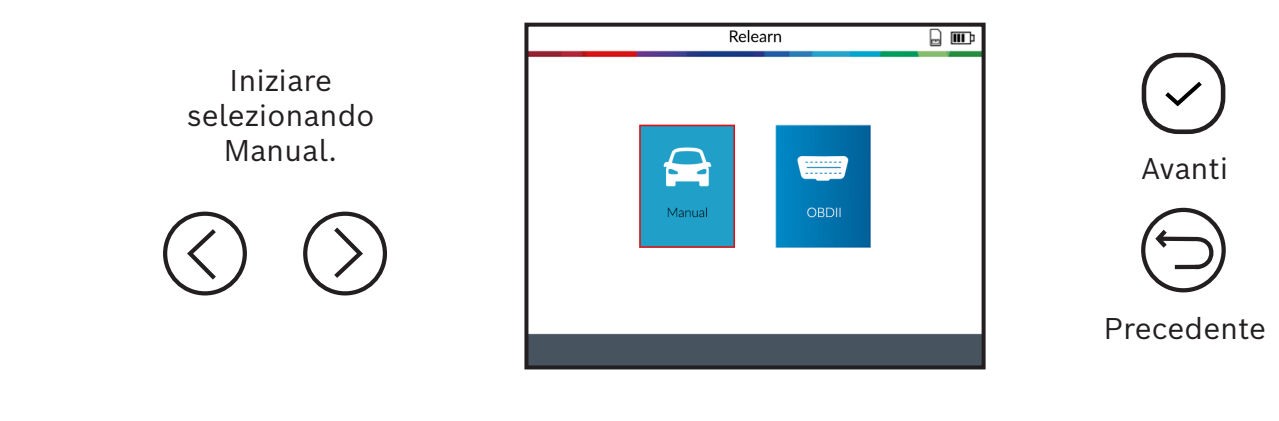

Richiamare sullo schermo le istruzioni per l'apprendimento facendo clic sull'icona in basso.

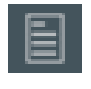

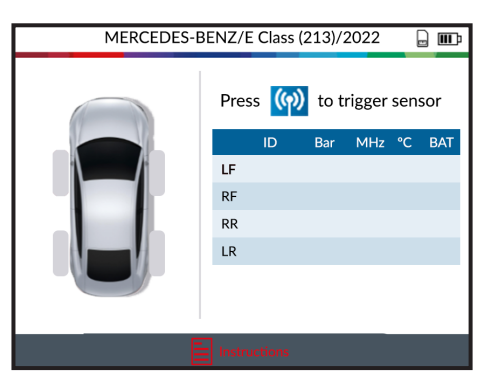

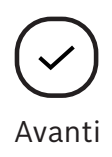

Il prodotto TPA 300 visualizza le istruzioni per l'apprendimento.

Seguire innanzitutto le istruzioni per portare il veicolo in "modalità apprendimento".

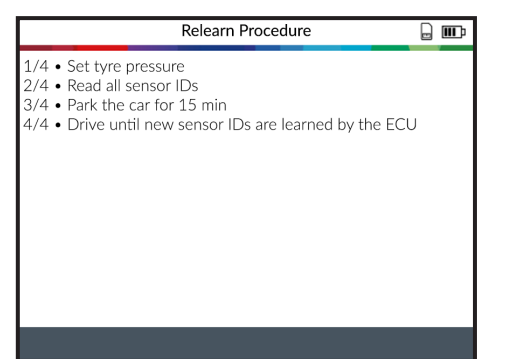

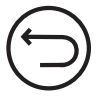

Ritorna allo schermo veicolo

*Nota: le istruzioni visualizzate sono solo un esempio. Le istruzioni per l'apprendimento variano in base al veicolo selezionato.*

Con il veicolo MERCEDES-BENZ/E Class (213)/2022  $D \mathbf{m}$ in modalità Attiva i sensori Press ((p) to trigger sensor apprendimento, attivare il primo sensore  $\overline{1}$ Bar MHz °C BAT riportato nelle istruzioni. LF C22CF7B 2.48 433 21 OK **RF**  $\overline{R}$ Il prodotto  $LR$ TPA 300 passa automaticamente alla ruota Instruction Selezionare successiva. se necessario MERCEDES-BENZ/E Class (213)/2022  $\Box$ Press ((p) to trigger sensor Attiva i sensoriProcedere con **BAT** l'attivazione 2.48 2.49 LF C22CF7B 2.48 433 21 OK RF C22B936 2.49 433 22 OK dei restanti RR 5583F4D 2.41 433 22 OK sensori. LR A0F4467 2.39 433 21 OK  $\boxed{\equiv}$  Instructions Selezionare

Dopo avere letto tutti i sensori, il veicolo ha acquisito le nuove posizioni dei sensori. Se le istruzioni richiedono di mettere in movimento il veicolo, eseguire quanto richiesto.

se necessario

## **3.2 OBDII**

Nota:

Sono necessari il modulo OBDII e il cavo di collegamento OBD (entrambi accessori speciali).

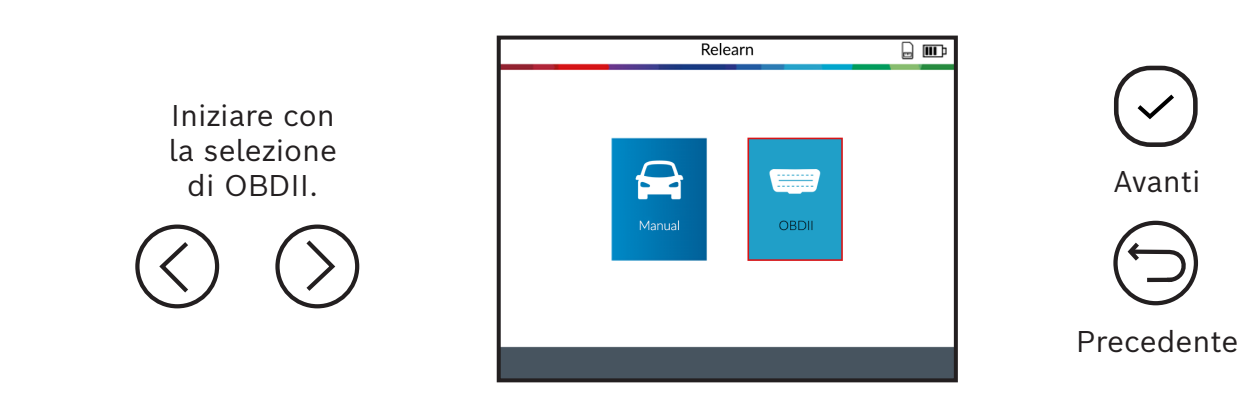

Richiamare sullo schermo del veicolo le istruzioni per l'apprendimento facendo clic sull'icona in basso.

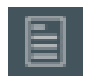

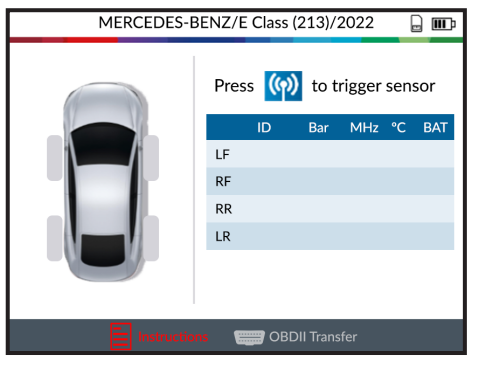

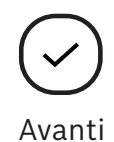

Il prodotto TPA 300 visualizza le istruzioni per l'apprendimento.

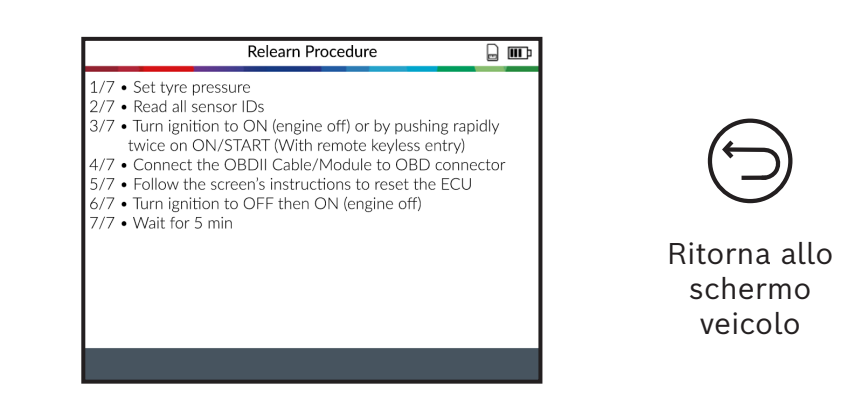

*Nota: le istruzioni visualizzate sono solo un esempio. Le istruzioni per l'apprendimento variano in base al veicolo selezionato.*

Iniziare con la lettura del primo sensore riportato nelle istruzioni.

Il prodotto TPA 300 passa automaticamente alla ruota successiva.

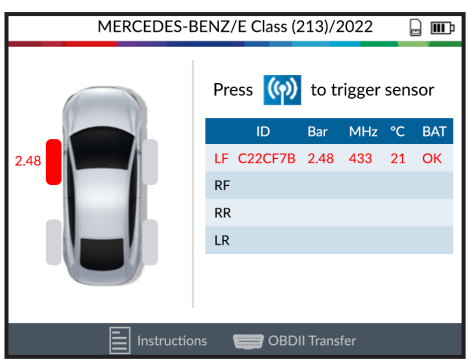

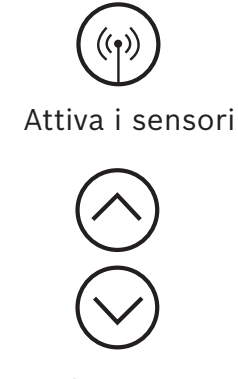

Selezionare se necessario

Attiva i sensori

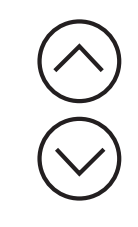

Selezionare se necessario

Procedere con la lettura dei restanti sensori.

Selezionare poi l'icona di trasmissione OBDII sul bordo inferiore dello schermo.

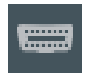

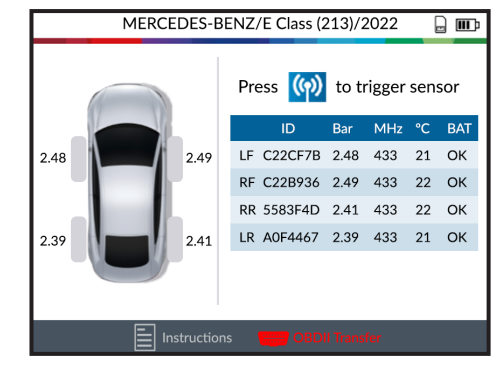

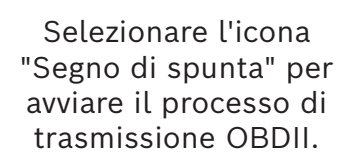

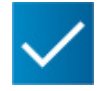

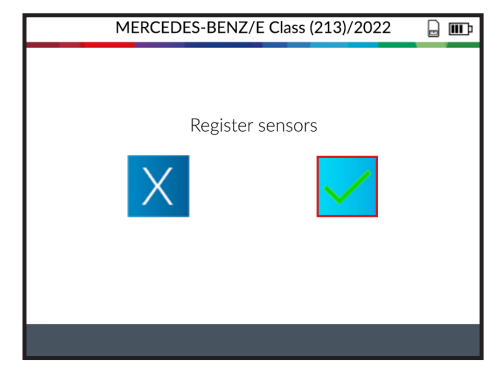

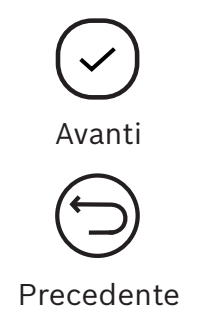

Collegare innanzitutto il cavo di rete RJ45 sul lato inferiore del prodotto TPA 300 e l'altra estremità al modulo OBDII.

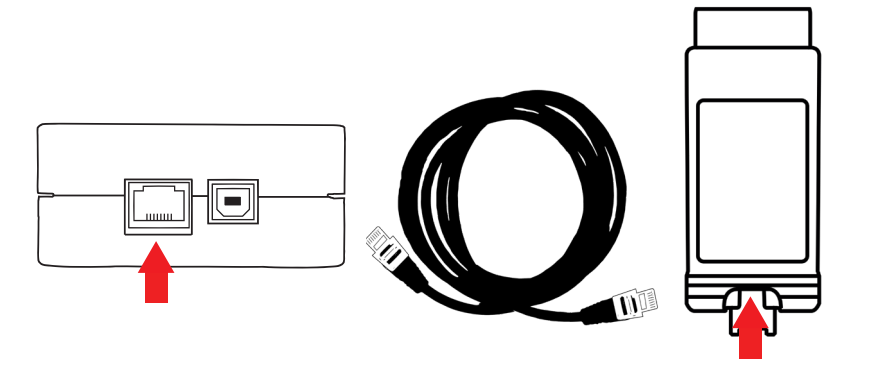

Collegare il modulo OBDII alla porta OBD del veicolo portando l'accensione su ON (Motore spento).

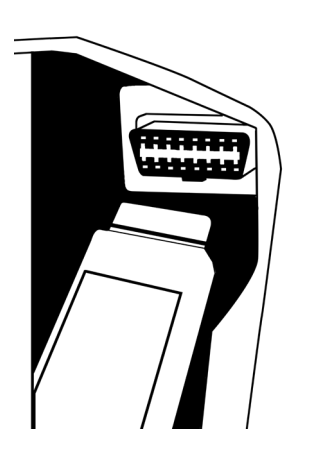

Una volta pronti, premere il tasto  $\bigcirc$  sul prodotto TPA 300, per trasmettere le informazioni sensori

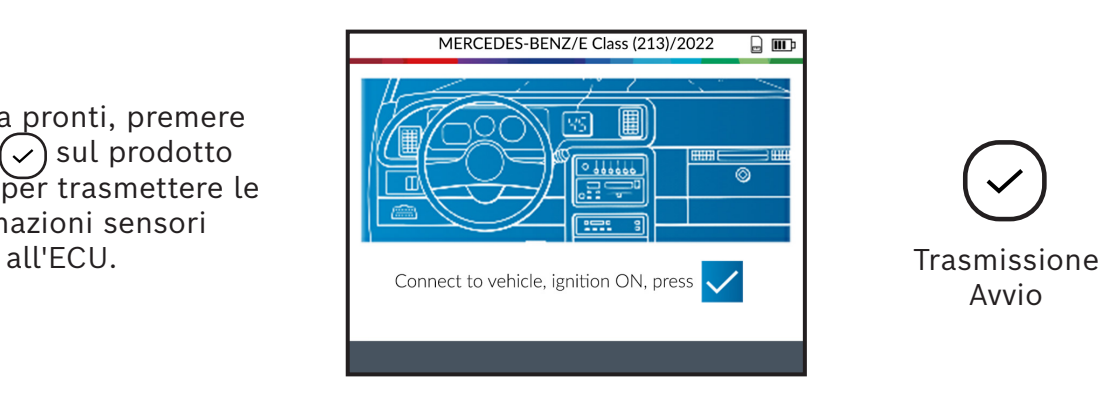

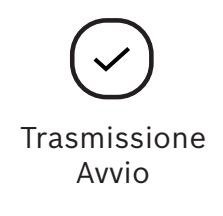

Dopo alcuni secondi i dati sensore vengono trasmessi alla centralina di comando e il prodotto TPA 300 visualizza il messaggio "Successful Transfer".

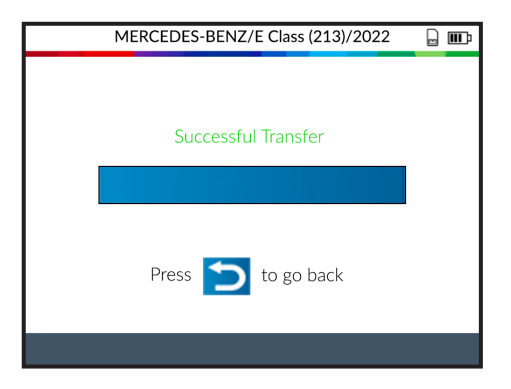

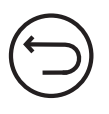

Ritorna allo schermo veicolo

## <span id="page-22-0"></span>4 Programmazione

Il prodotto TPA 300 è compatibile con la maggior parte dei sensori universali programmabili sul mercato delle parti di ricambio, ma esiste anche la possibilità di creare nuovi ID sensori e/o di duplicare gli ID dei sensori originali.

Per accedere alla funzione "Programmazione sensore", selezionare innanzitutto sul menu principale "Avvia servizio TPMS" e poi marca/modello/anno del veicolo.

*La funzione di programmazione può essere richiamata anche sullo schermo "Vehicle Check"*  premendo sull'icona sul bordo inferi<sup>8</sup> dello schermo.

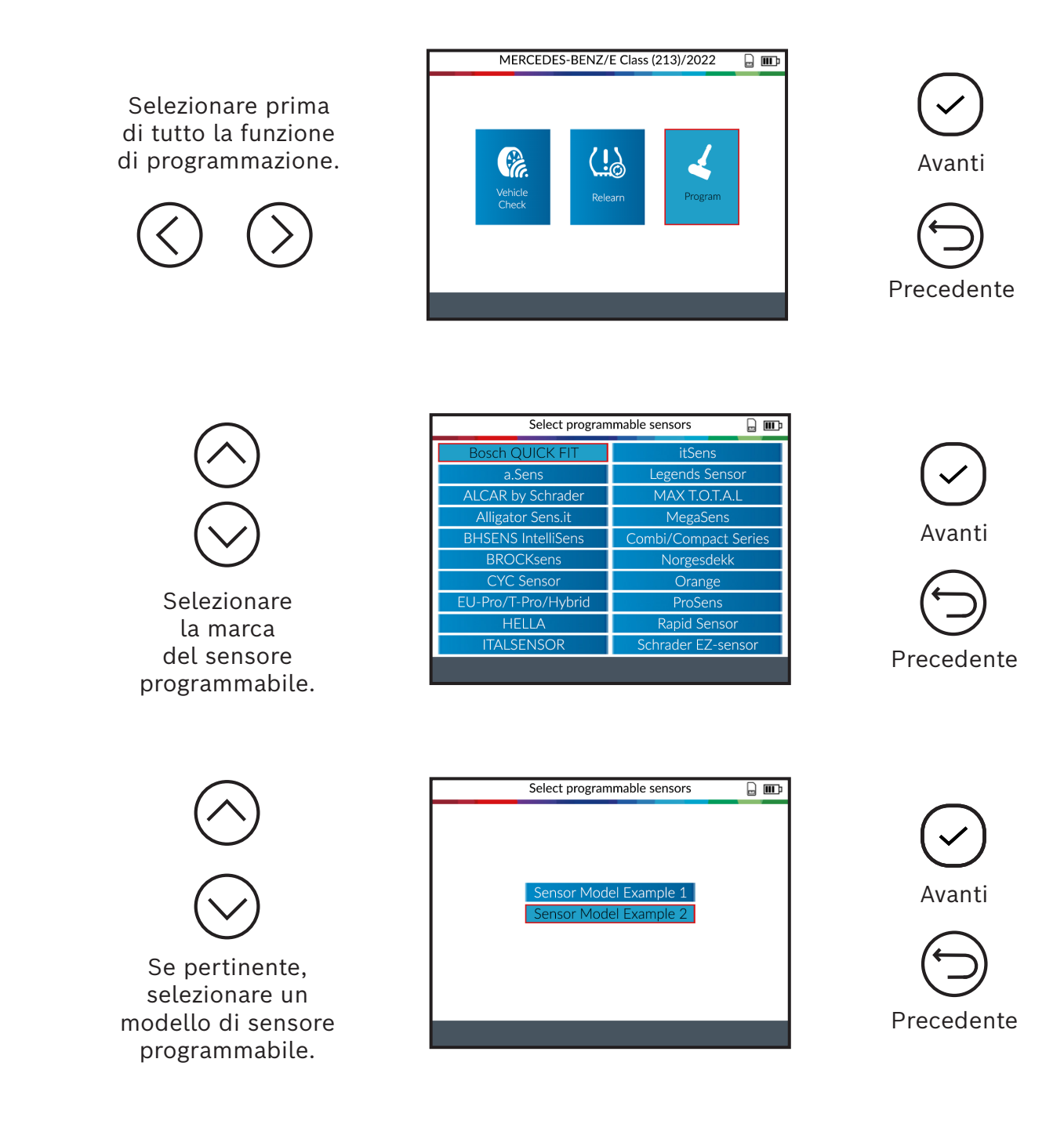

Se il veicolo selezionato supporta diversi modello sensori, il prodotto TPA 300 visualizza i numeri di identificazione che possono essere utilizzati.

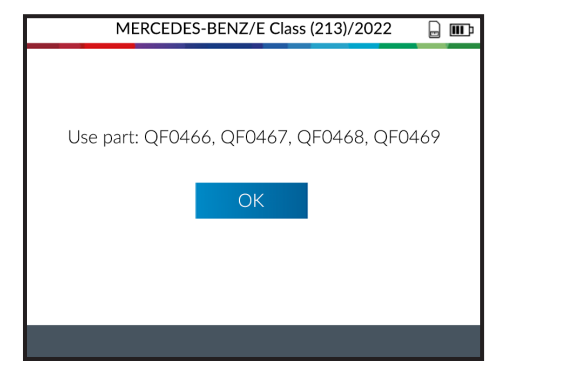

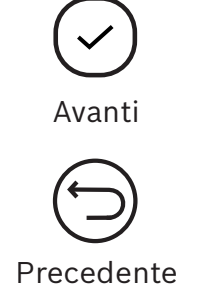

### **4.1 Creare sensore**

Questo paragrafo spiega come creare un sensore specifico per marca del veicolo, modello e anno se non è possibile duplicare il "vecchio" sensore. I nuovi ID sensori sono generati dal prodotto TPA 300 e non corrispondono agli ID originali. Se vengono sostituiti nuovi sensori è necessario un apprendimento. Vedere paragrafo 3 "Apprendimento" (pag. 18).

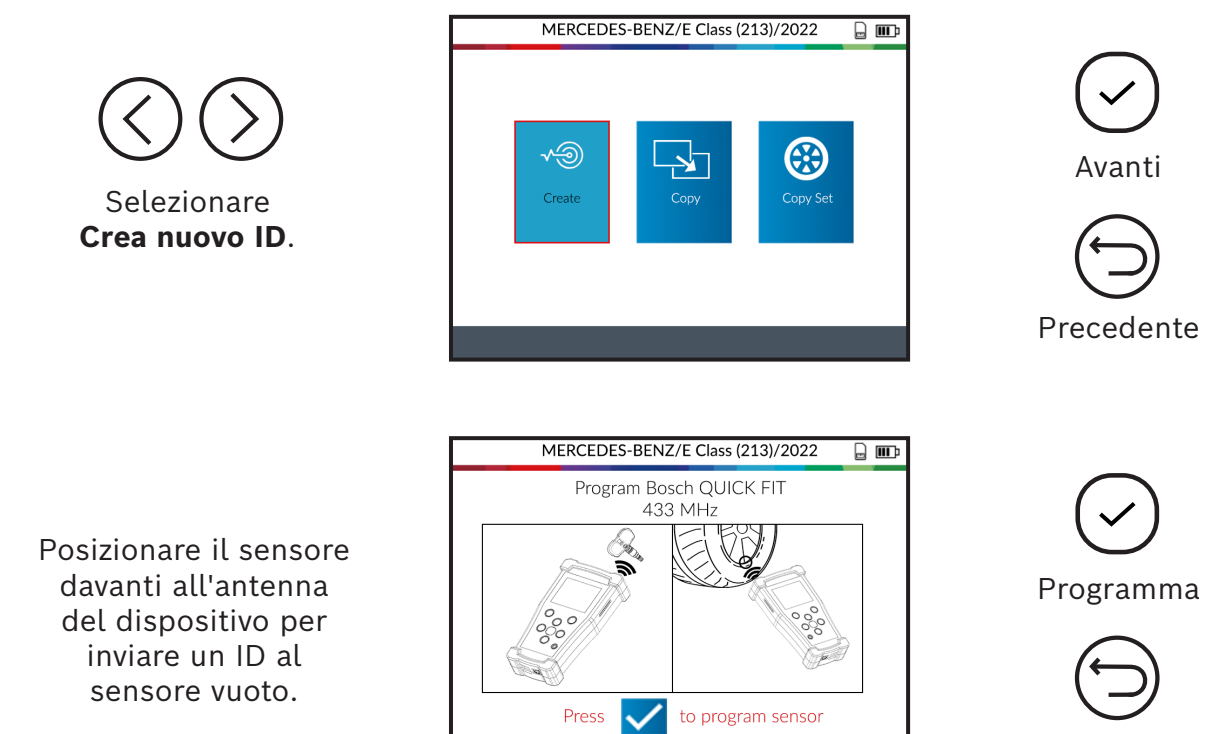

Precedente

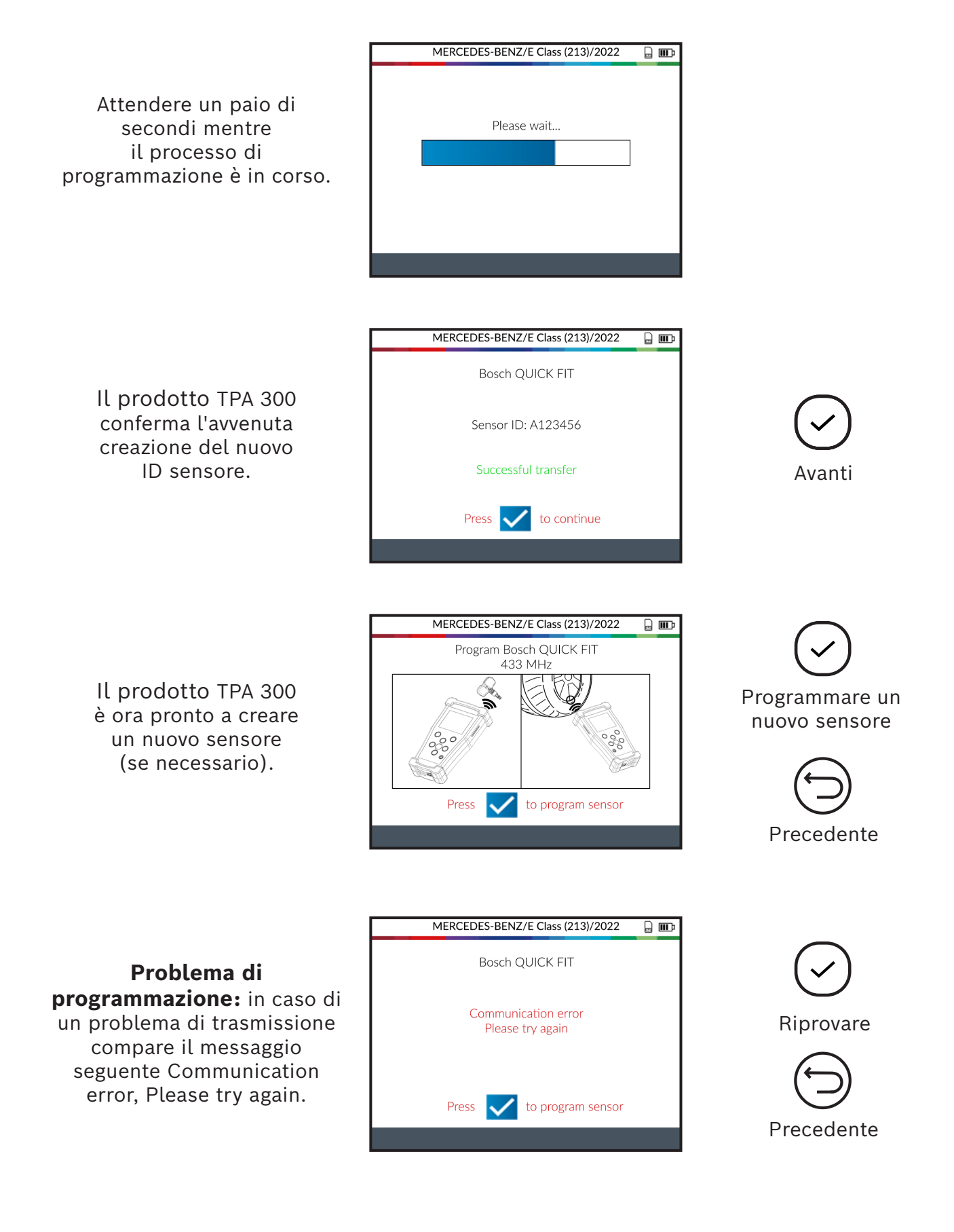

### **4.2 Copiare ID sensore**

Questo paragrafo serve a copiare un ID sensore da un sensore vecchio/attuale.

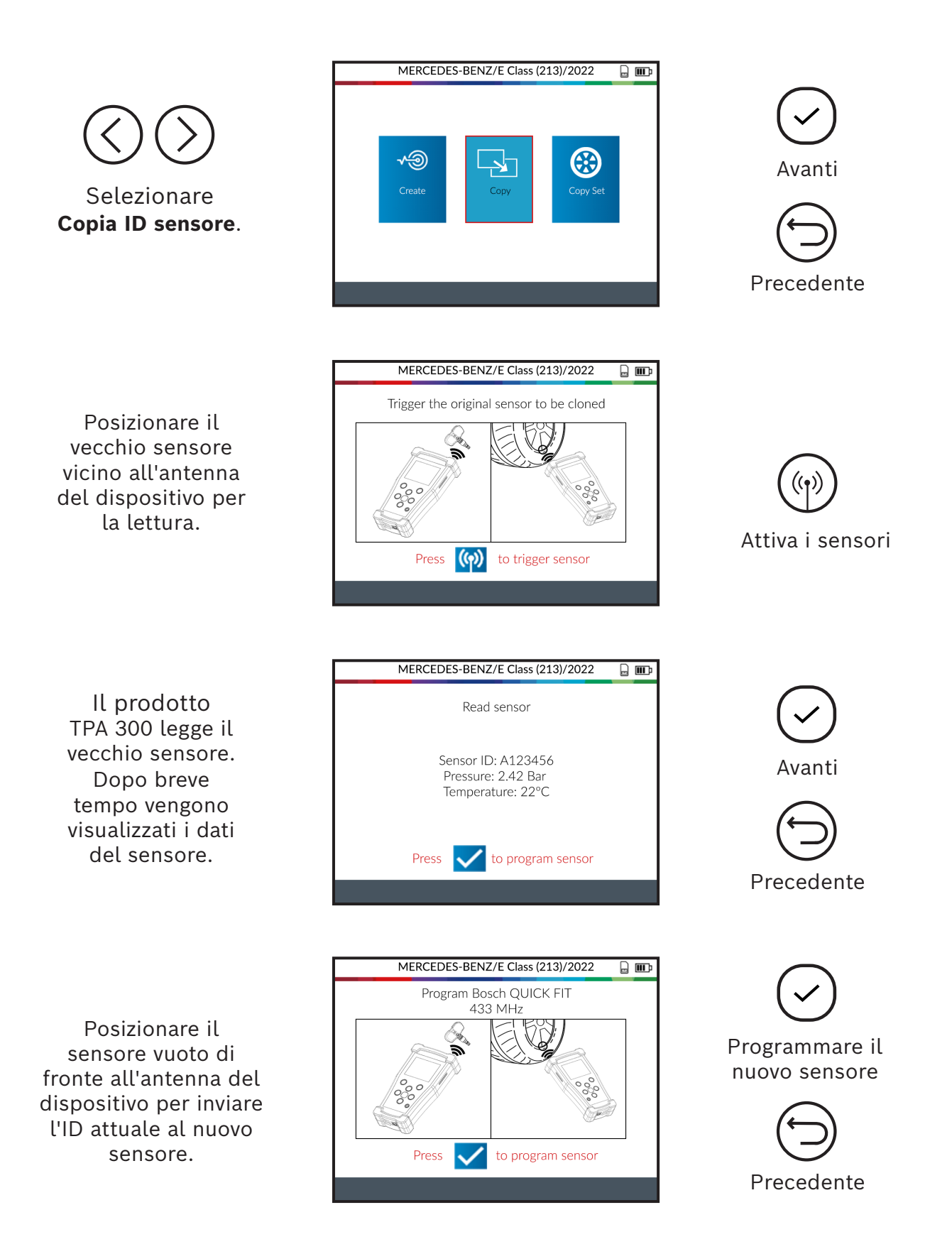

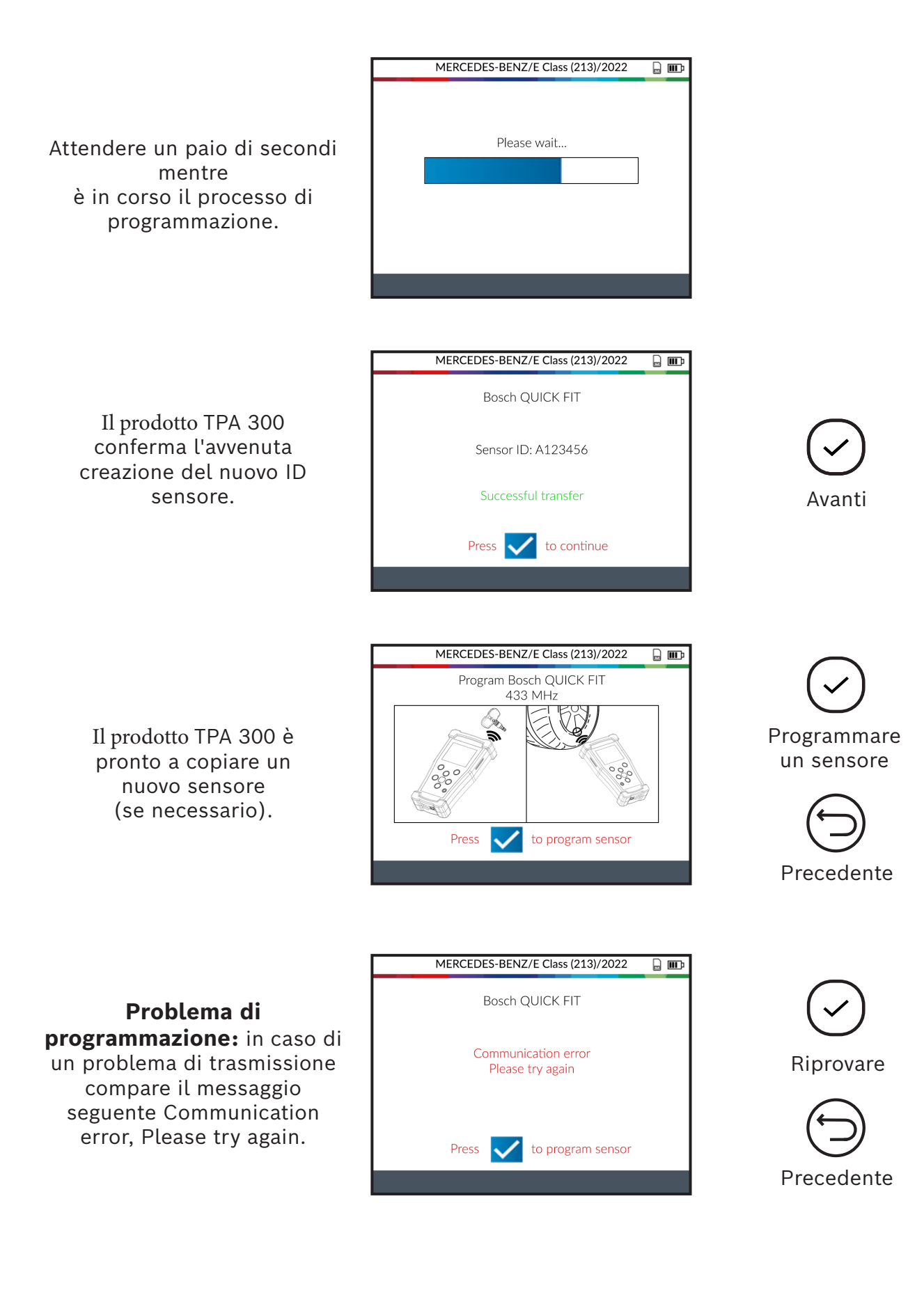

### **4.3 Copia set di pneumatici**

In questo paragrafo è possibile copiare un set completo di ID sensori e trasmetterlo a sensori vuoti. Questa opzione può essere utilizzata ad esempio per creare un set di pneumatici invernali.

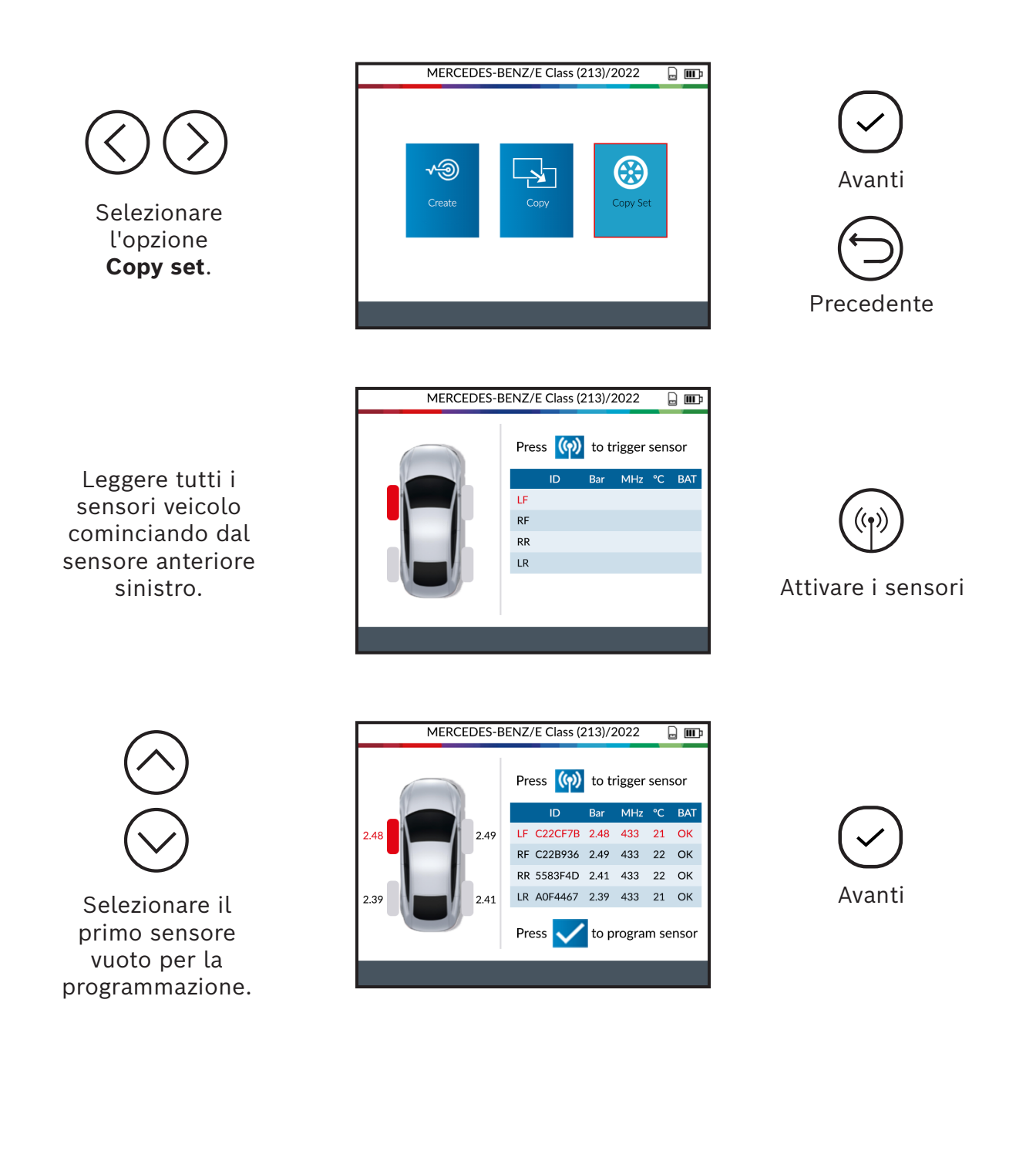

Posizionare il sensore vuoto di fronte all'antenna del dispositivo per inviare l'ID attuale al nuovo sensore.

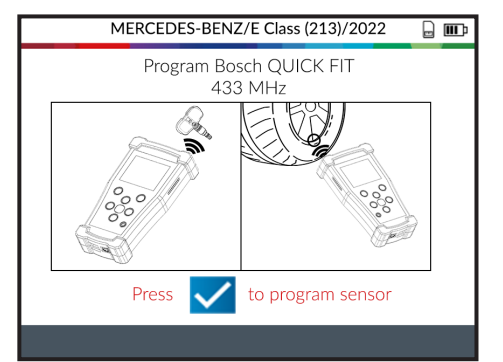

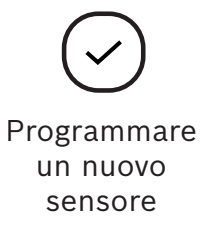

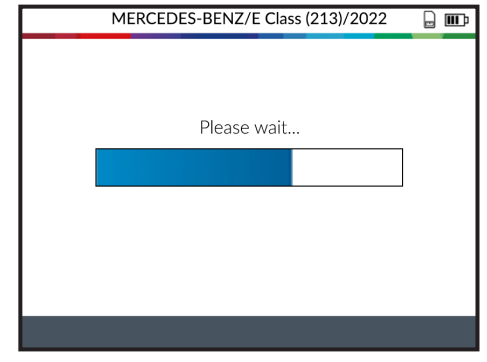

Attendere un paio di secondi mentre è in corso il processo di programmazione.

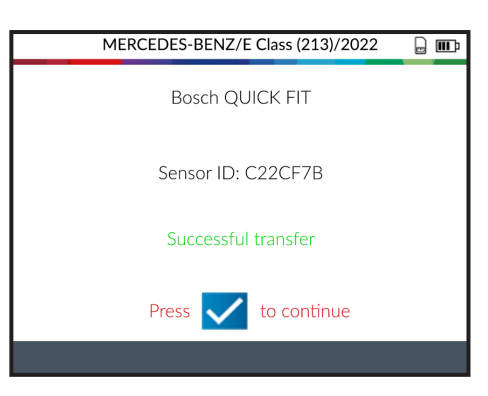

Il prodotto TPA 300 conferma l'avvenuta creazione del nuovo ID sensore.

Avanti

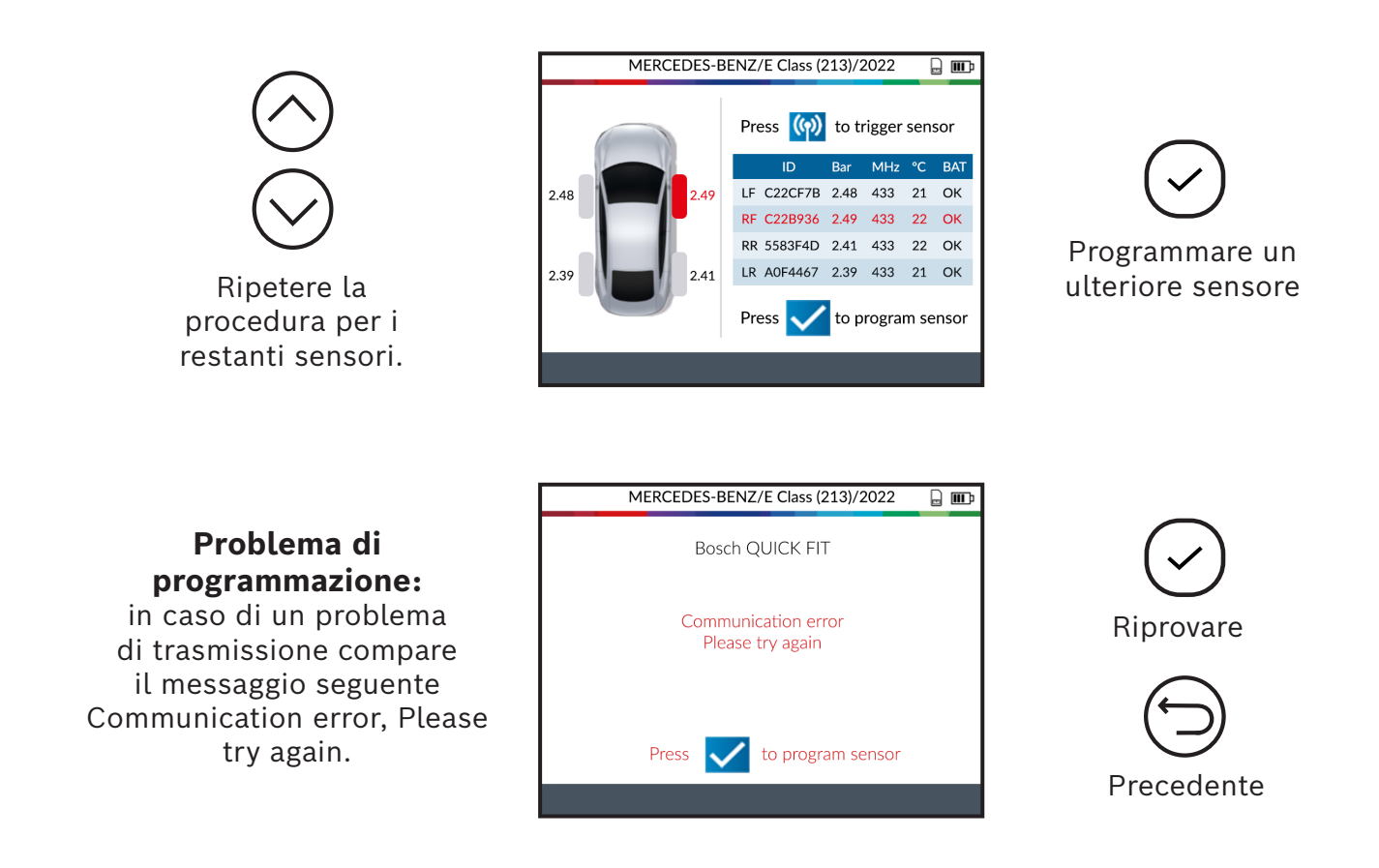

### **4.4 ID manuale**

Questa funzione - disponibile solo per determinate marche di sensori programmabili - permette di inserire manualmente gli ID dei sensori danneggiati. Fare attenzione ad inserire solo un ID del sensore valido nel formato corretto (decimale o esadecimale) che dipende dal tipo di sensore.

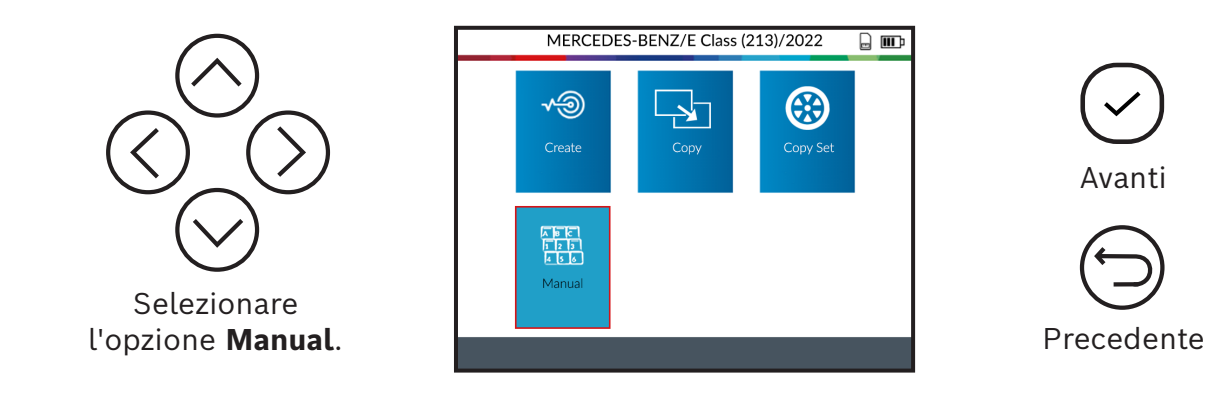

Usare la tastiera virtuale per inserire l'ID del sensore danneggiato.

Fare attenzione ad inserire solo un ID del sensore valido nel formato corretto (decimale o esadecimale).

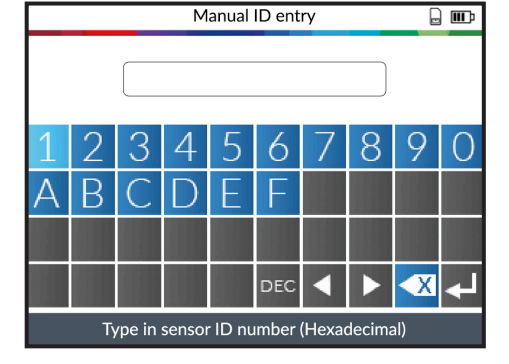

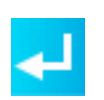

Confermare il nuovo ID sensore

Posizionare il sensore vuoto di fronte all'antenna del dispositivo per inviare l'ID al nuovo sensore.

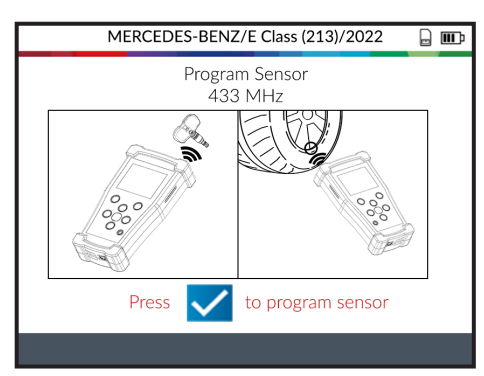

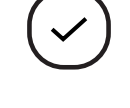

Programmare il sensore

Attendere un paio di secondi mentre è in corso il processo di programmazione.

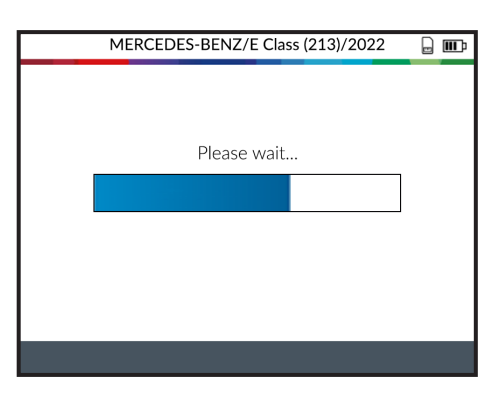

Attendere fino all'avvenuta programmazione del

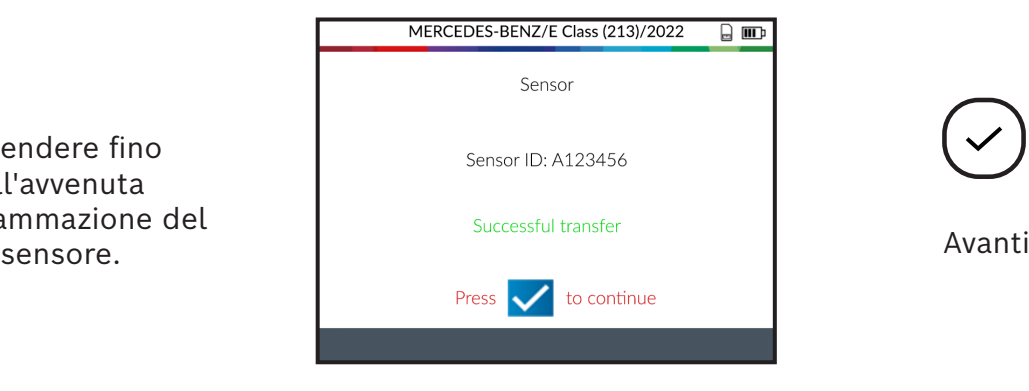

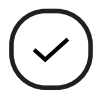

Il prodotto TPA 300 è ora pronto a programmare un nuovo sensore (se necessario).

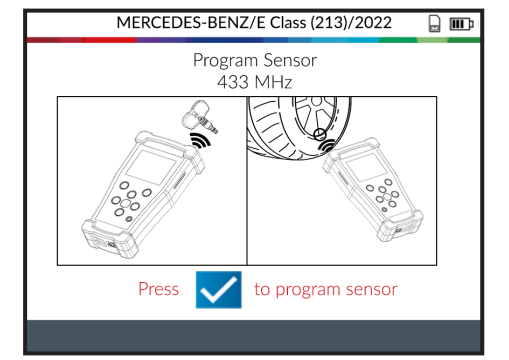

**Problema di programmazione:** in caso di un problema di trasmissione compare il messaggio seguente Communication error, Please try again.

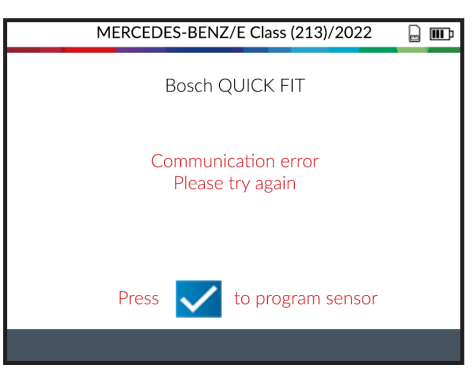

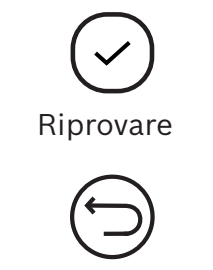

Precedente

1 689 989 549\_it | 2022-09-01 Robert Bosch GmbH

# <span id="page-32-0"></span>Chiave a distanza

Questa funzione testa l'intensità del segnale di frequenza radio della chiave a distanza.

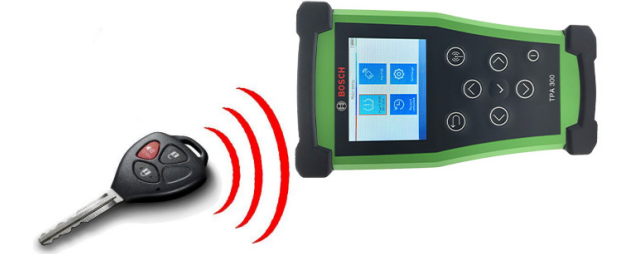

Selezionare nel menu principale del prodotto TPA 300 "Keyfob".

*richiamata anche sullo schermo "Vehicle Check" premendo sull'icona sul bordo inferiore dello schermo.*

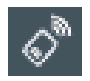

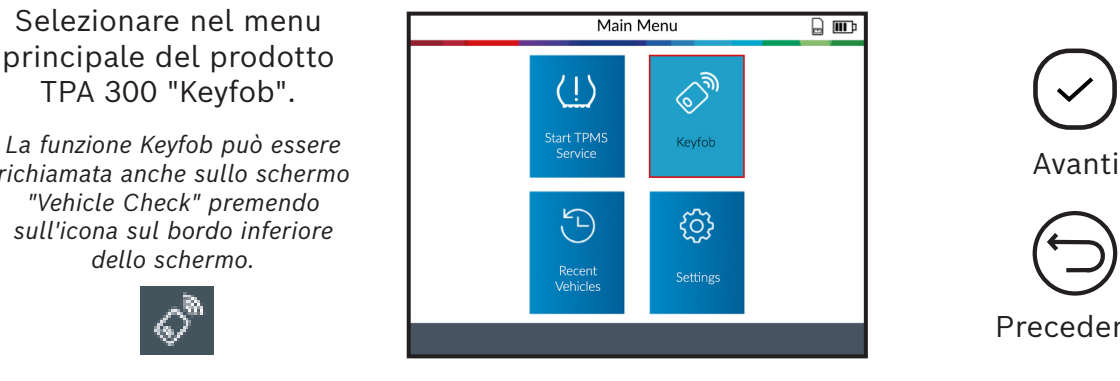

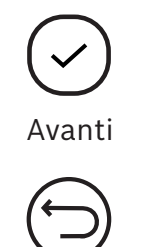

Precedente

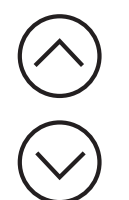

Selezionare la frequenza della chiave

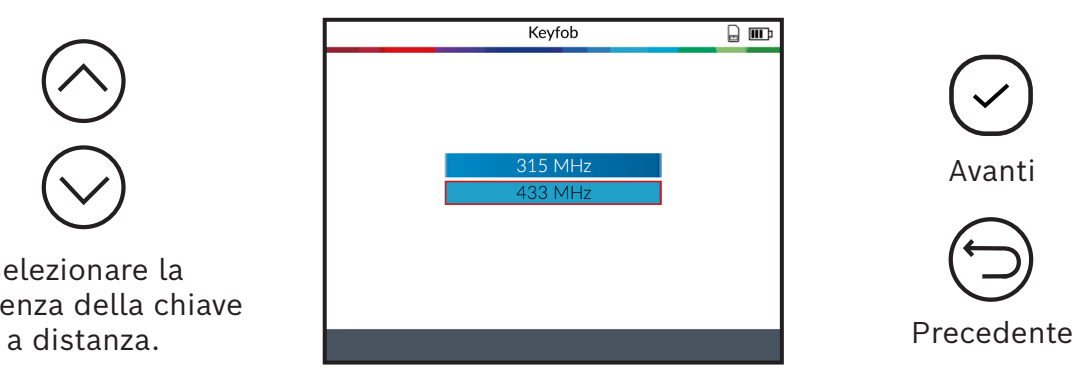

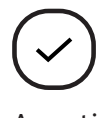

Avanti

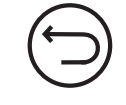

Leggere le istruzioni e attendere alcuni secondi finché non compare la schermata successiva.

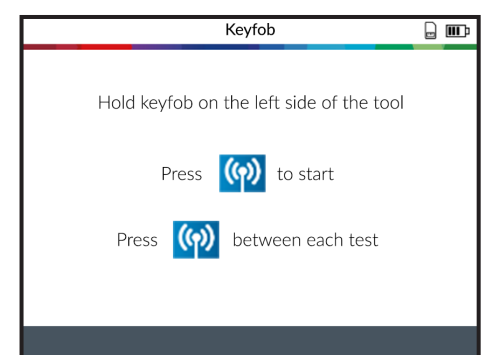

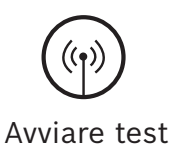

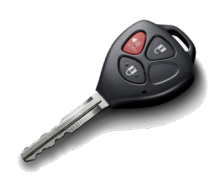

Premere il tasto di bloccaggio o sbloccaggio sulla chiave.

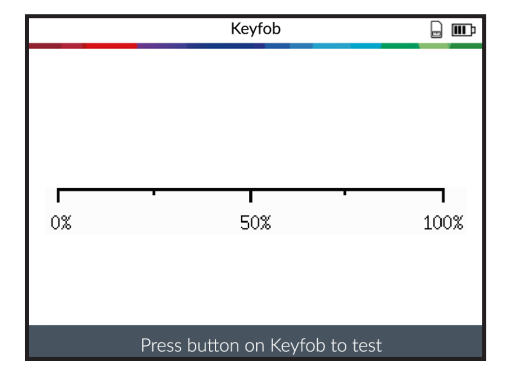

**VERDE:** il portachiavi funziona nel raggio di portata del prodotto TPA 300.

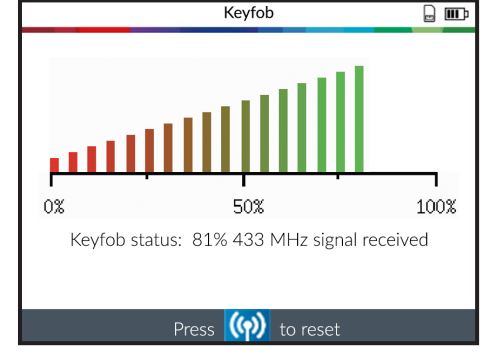

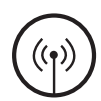

Resettare il prodotto TPA 300 per avviare un nuovo test.

**ROSSO:** intensità del segnale bassa, indice di batteria debole, sostituire la batteria (consigliato).

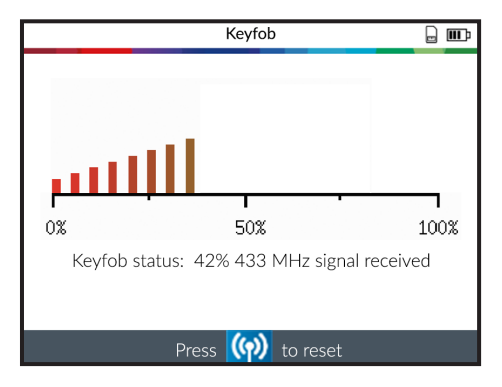

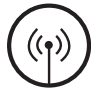

Resettare il prodotto TPA 300 per avviare un nuovo test.

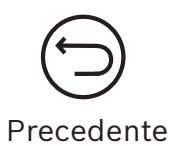

# <span id="page-34-0"></span>Ultimo veicolo

Questa funzione elenca tutte le attività TPMS registrate nel prodotto TPA 300. L'ultima procedura su un veicolo può essere richiamata tramite il menu principale del prodotto TPA 300.

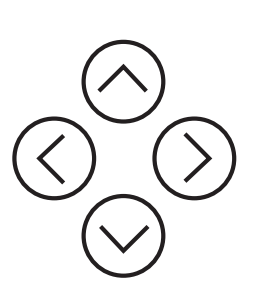

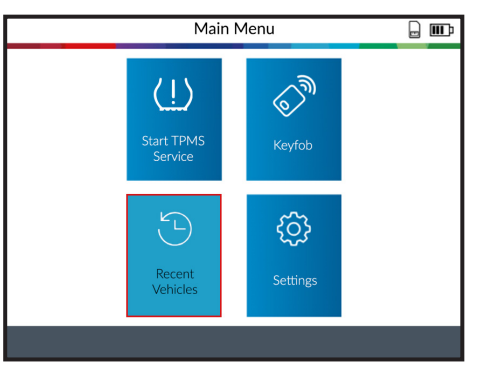

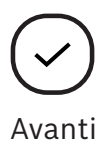

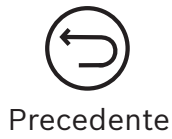

## 1 Recenti (Recent)

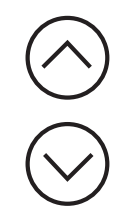

Selezionare il veicolo registrato che deve essere visualizzato.

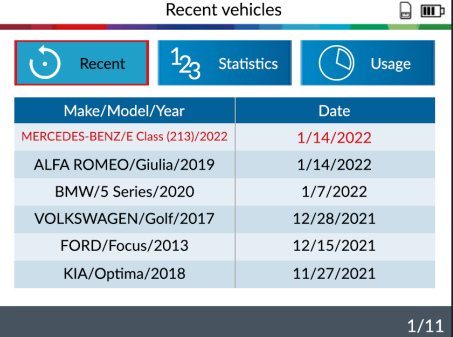

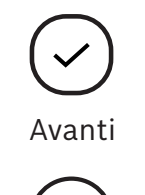

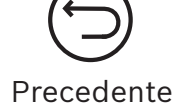

Lo schermo mostra i dettagli del veicolo selezionato. Viene visualizzato l'ultimo stato noto dei sensori TPMS. È possibile attivare i sensori TPMS a partire da questo schermo.

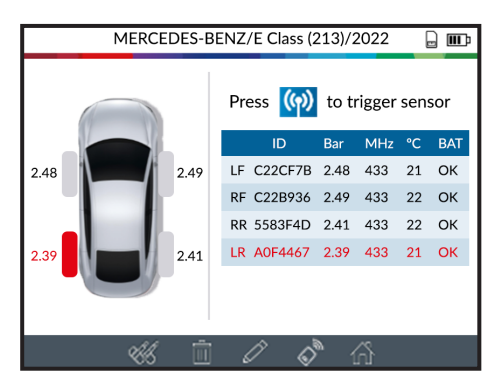

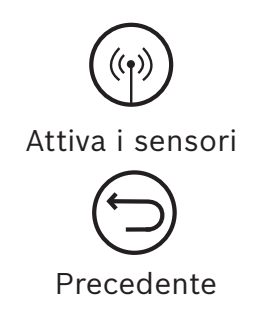

# <span id="page-35-0"></span>2 Statistica (Statistics)

Visualizzare la panoramica sistemi specifica del veicolo.

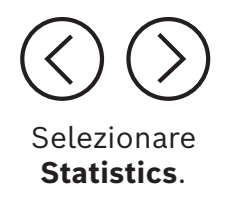

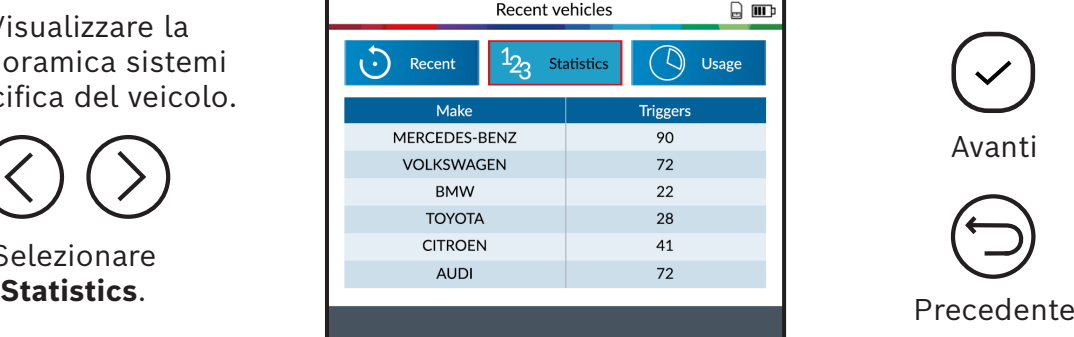

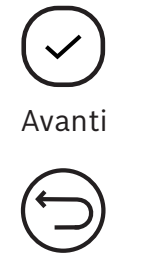

# 3 Uso (Usage)

Visualizzare le statistiche generali sull'uso del prodotto TPA 300.

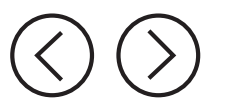

Selezionare

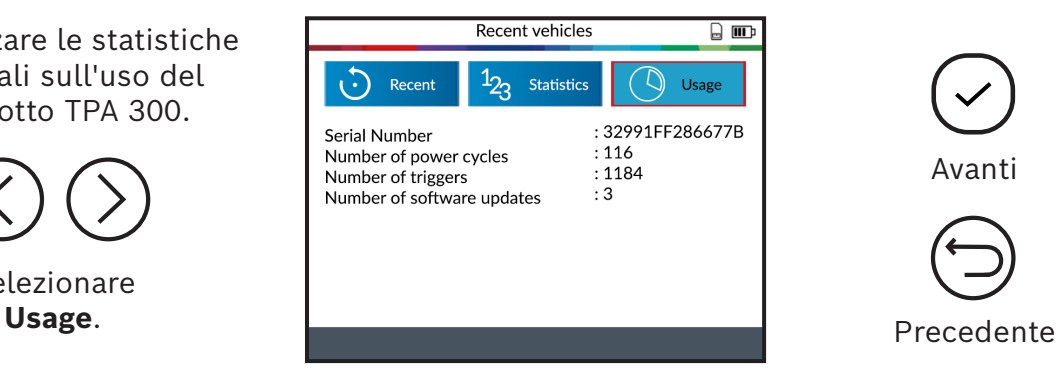

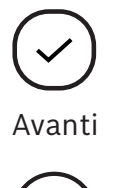

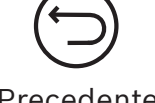

# <span id="page-36-0"></span>Impostazioni

Con questa funzione possono essere modificare diverse impostazioni del dispositivo come lingua, regione e altro.

1 Menu Main Menu  $\Box$  $\textcircled{S}^3$  $\bigoplus$ Start TPMS<br>Service Avanti  $\bigoplus$ ग़ॖऀ Recent<br>Vehicles Settings Precedente Settings  $\square$ **EX** 函  $\lhd$ ) Region<br>& Language Avanti  $\bigcirc$  $\bigcirc$ -li User<br>Manuals Selezionare le diverse Precedente impostazioni.

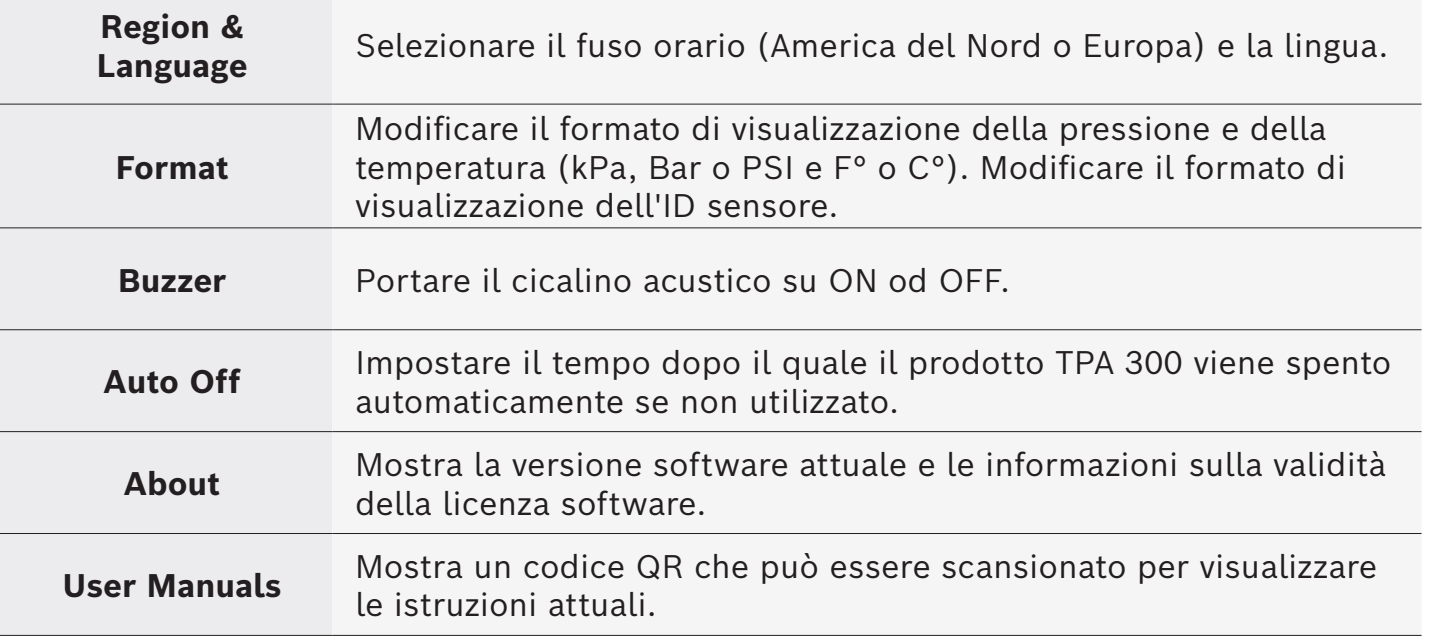

# <span id="page-37-0"></span>2 Modificare la regione

**Region:** selezionare il fuso orario, Europa o America del Nord.

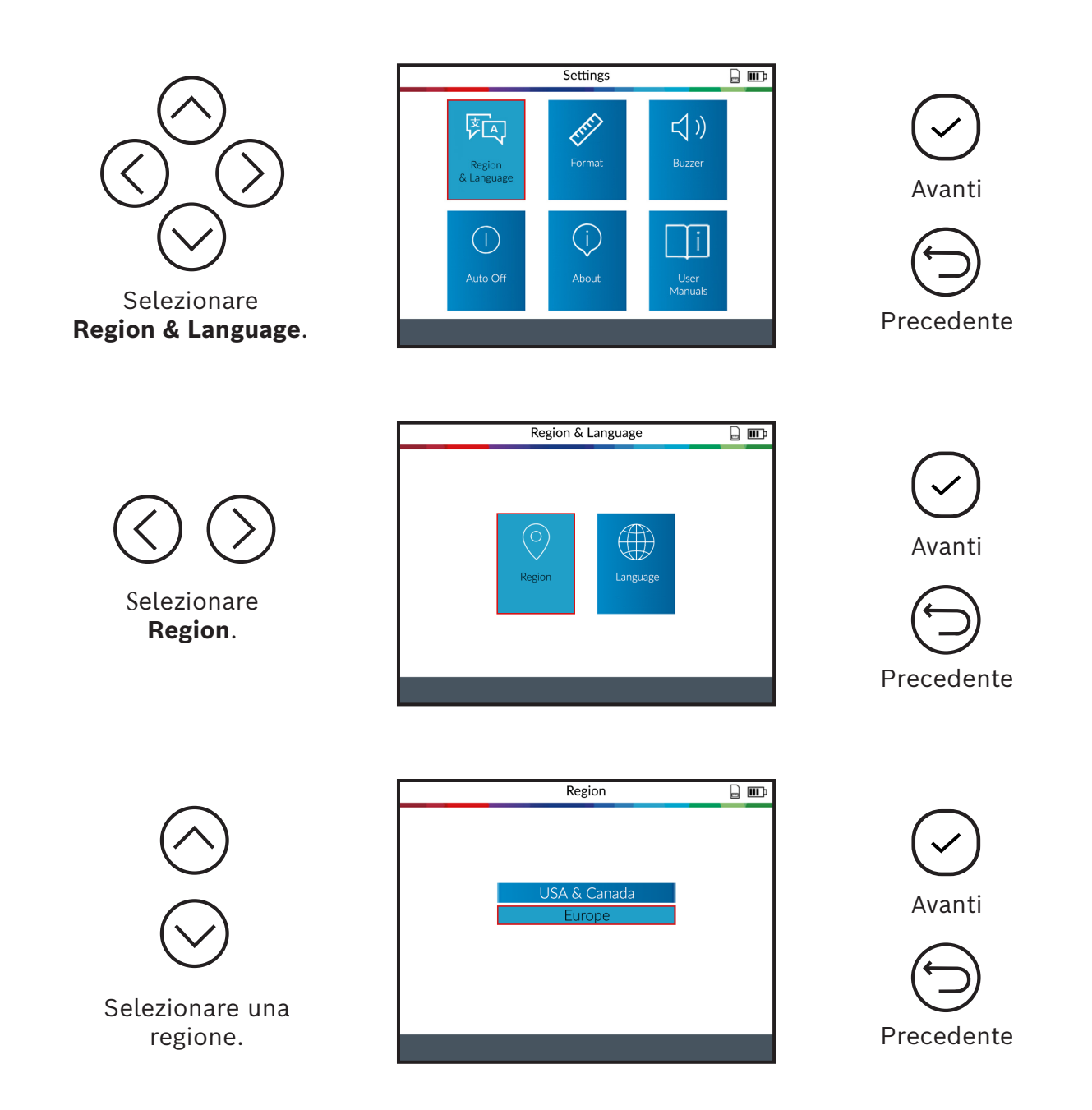

Dopo avere selezionato una nuova regione, attendere che sia caricata la nuova banca dati del veicolo.

## <span id="page-38-0"></span>3 Modificare la lingua

**Language:** selezionare la lingua, quella predefinita è l'inglese.

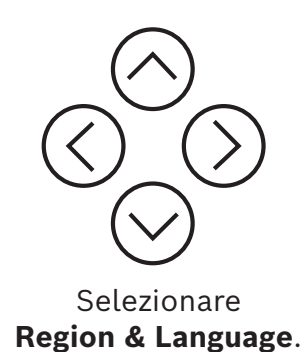

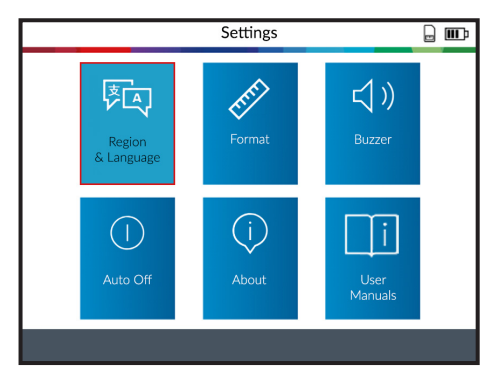

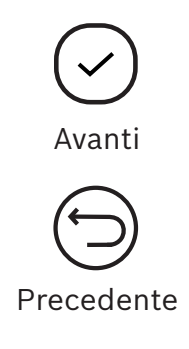

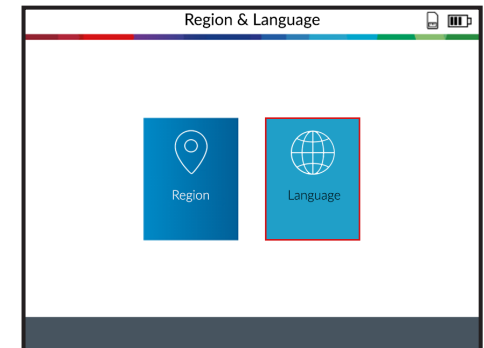

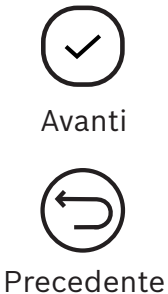

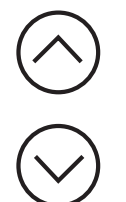

Selezionare **Language**.

Selezionare la lingua desiderata.

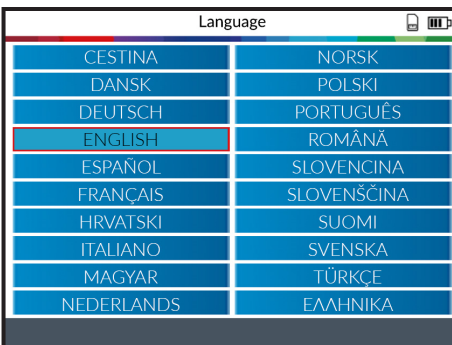

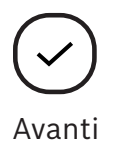

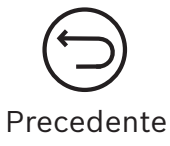

Dopo avere selezionato una nuova lingua, attendere che sia caricata prima di procedere.

## <span id="page-39-0"></span>4 Modificare le unità (formato)

**Format:** Modificare il formato di visualizzazione della pressione e della temperatura (kPa, Bar o PSI con F° o C°).

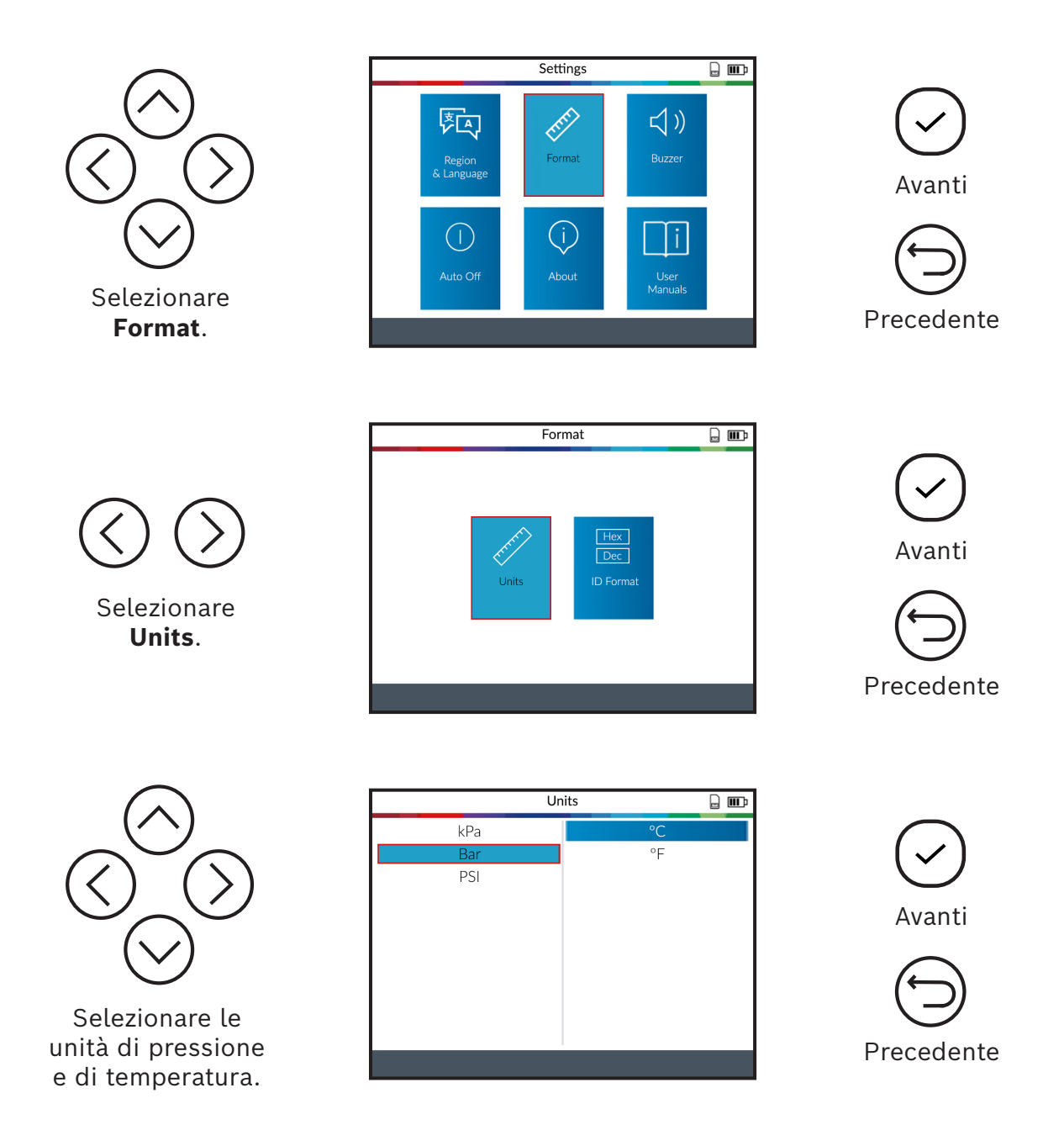

## <span id="page-40-0"></span>5 Modificare il formato ID

**Format:** modificare il formato di visualizzazione dell'ID sensore.

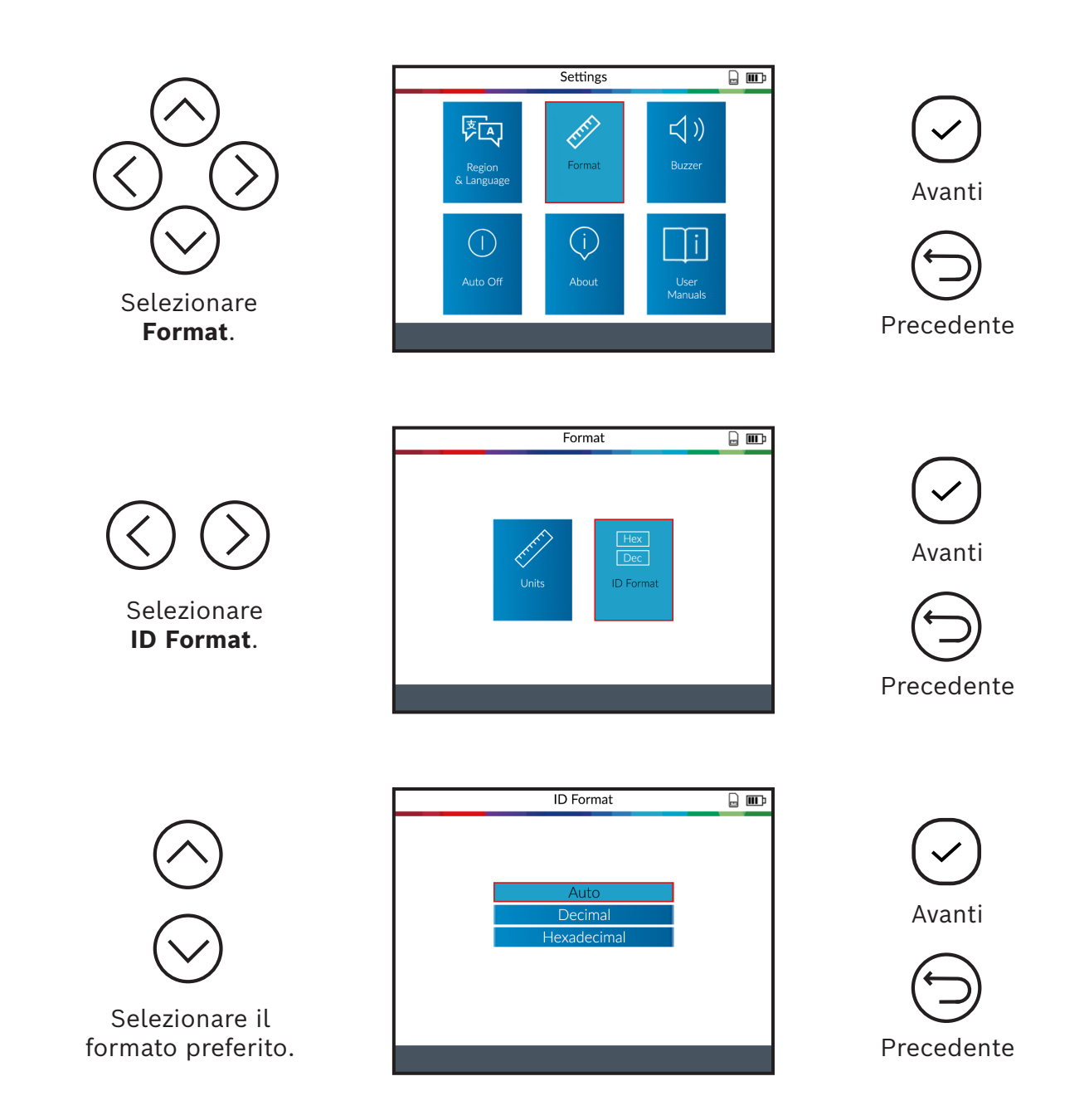

Auto: identifica automaticamente l'ID sensore come decimale o esadecimale.

**Decimal:** visualizzazione dell'ID sensore in numeri decimali (0-9).

**Hexadecimal:** visualizzazione dell'ID sensore in numeri esadecimali (0-9 & A-F).

# <span id="page-41-0"></span>6 Cicalino (segnale acustico) on/off

**Buzzer:** attivare o disattivare il cicalino acustico (Sì o No). Se il cicalino è impostato su **Yes**, si attiva un segnale acustico quando viene riconosciuto l'ID sensore.

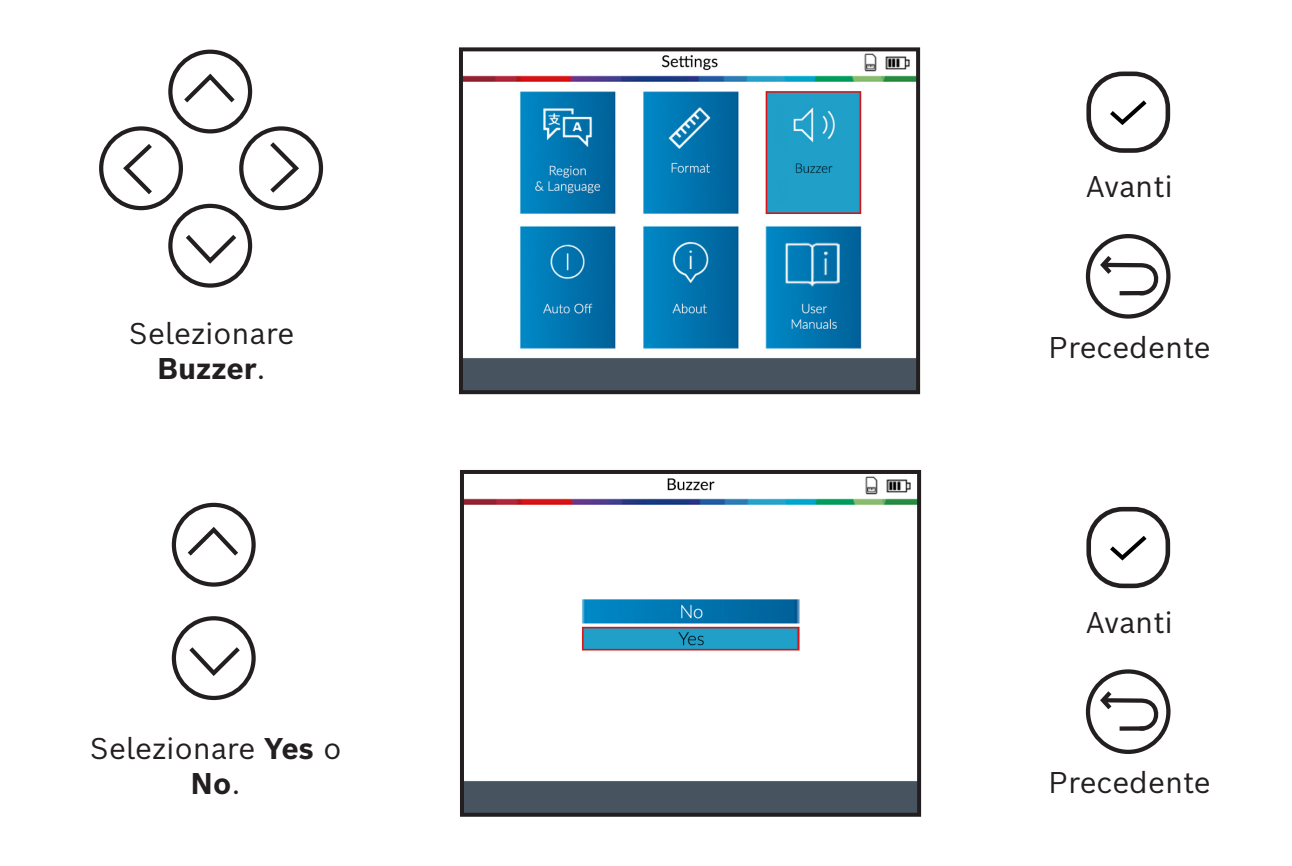

## <span id="page-42-0"></span>7 Modificare lo spegnimento automatico

**Spegnimento automatico:** tempo dopo il quale il prodotto TPA 300 viene spento automaticamente se non utilizzato.

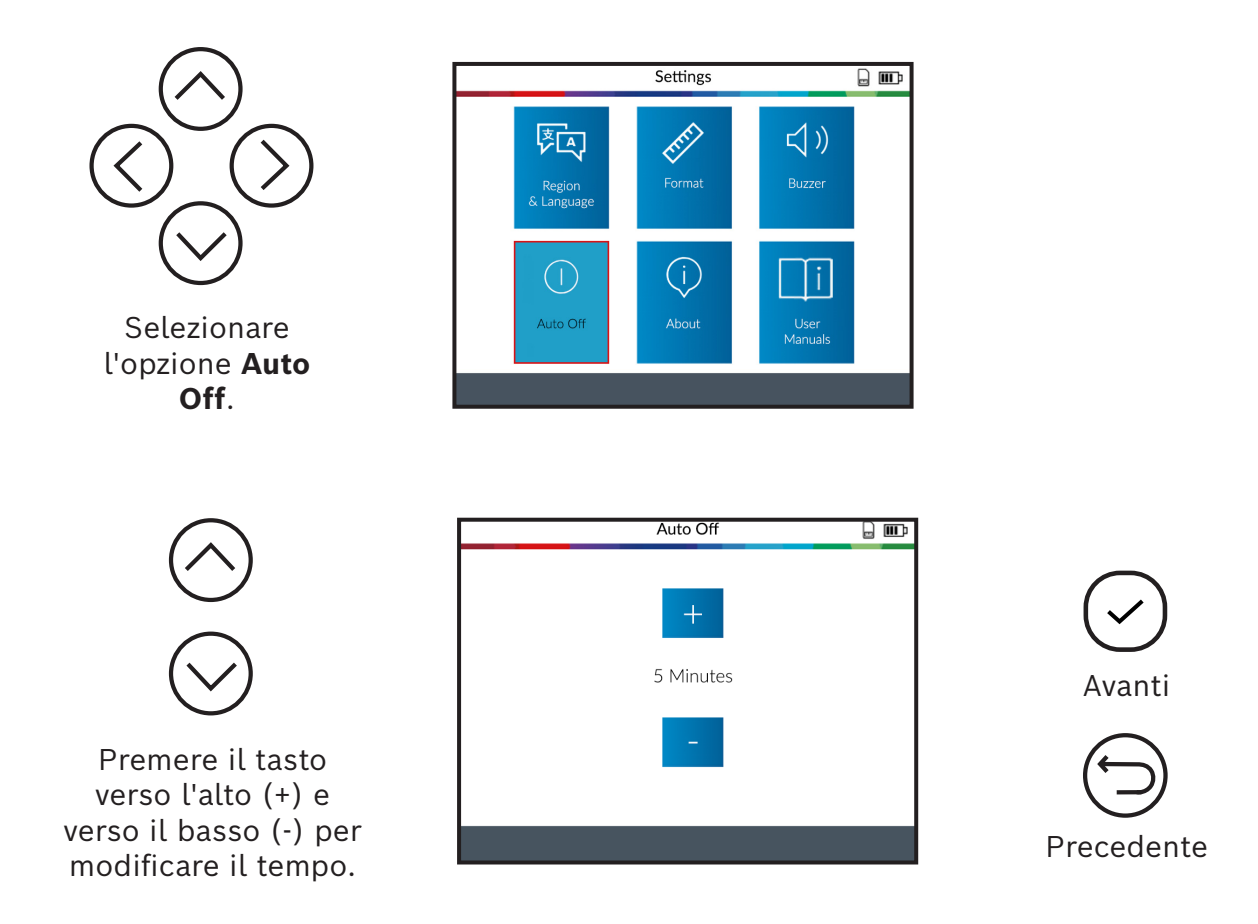

Modificare fino a **60 minuti** (massimo) o **Disattivare** la funzione (Mai).

## <span id="page-43-0"></span>8 Informazioni hardware e software

Mostra la versione software attuale e le informazioni relative al prodotto TPA 300.

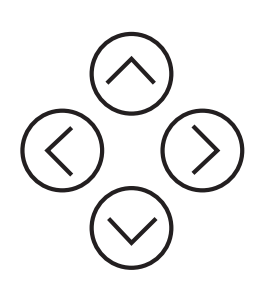

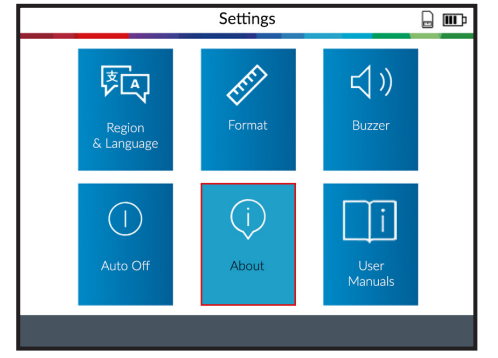

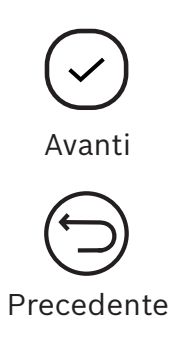

Il prodotto TPA 300 mostra la versione software e la validità della licenza.

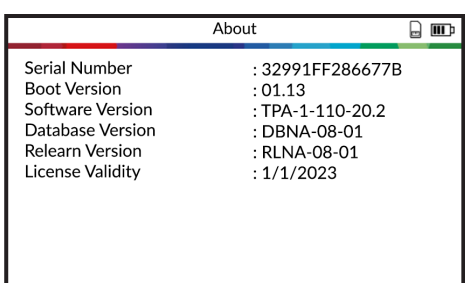

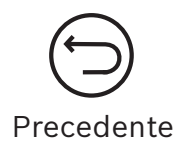

## <span id="page-44-0"></span>9 User Manuals

Mostra un codice QR che può essere scansionato per visualizzare i manuali utente attuali.

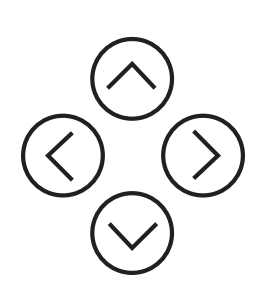

Scansionare il codice QR mostrato con un dispositivo mobile per avere le istruzioni per l'uso in diverse

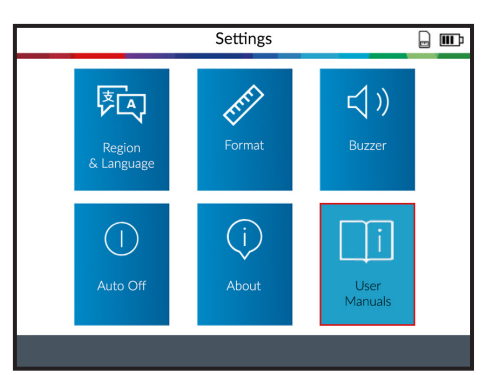

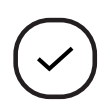

Avanti

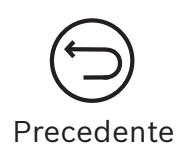

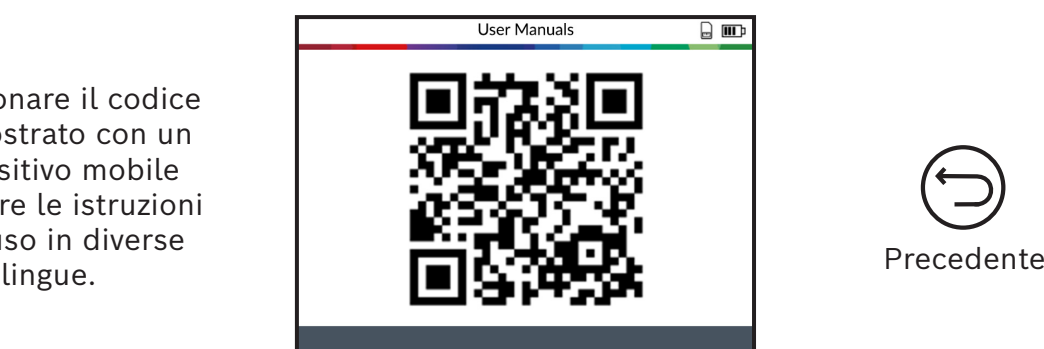

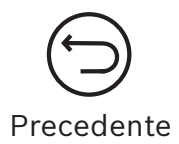

# <span id="page-45-0"></span>Altro

# 1 Caricare il prodotto TPA 300

### **Indicatore di batteria scarica**

Il prodotto TPA 300 incorpora un circuito di rilevazione di batteria scarica. La durata di vita della batteria copre in media 300 test del sensore per ogni carica (da 60 a 80 veicoli circa).

### **Indicatore di stato della batteria:**

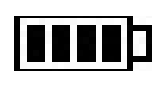

Quando lo stato della batteria è basso, il simbolo della batteria lampeggia e il prodotto TPA 300 si spegne dopo 10 secondi.

**NON** utilizzare il prodotto TPA 300 a batteria scarica, in quanto la trasmissione e l'emissione potrebbero non risultare affidabili.

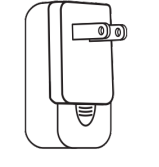

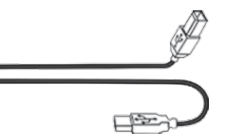

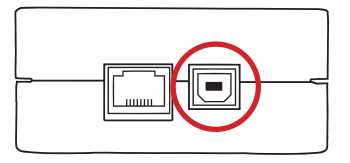

Caricabatteria Cavo di collegamento Exavo di collegamento<br>USB A / USB B

Per ricaricare il prodotto TPA 300, collegare il cavo di collegamento USB in dotazione direttamente al dispositivo TPA 300 e inserire il caricabatterie in una presa adatta. Il simbolo della batteria  $\blacksquare$  cambia per mostrare lo stato di carica:

## <span id="page-46-0"></span>2 Sostituzione della batteria

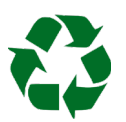

*Riciclare la batteria usata, vedere paragrafo "Smaltimento e rottamazione" in queste istruzioni per l'uso (pag. 60).*

1. Svitare le due viti sul retro del prodotto TPA 300.

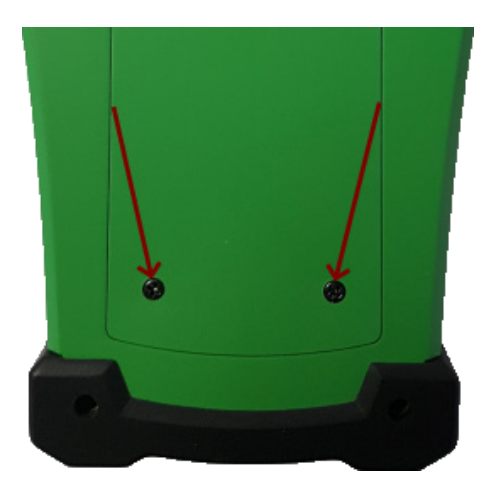

2. Rimuovere il coperchio.

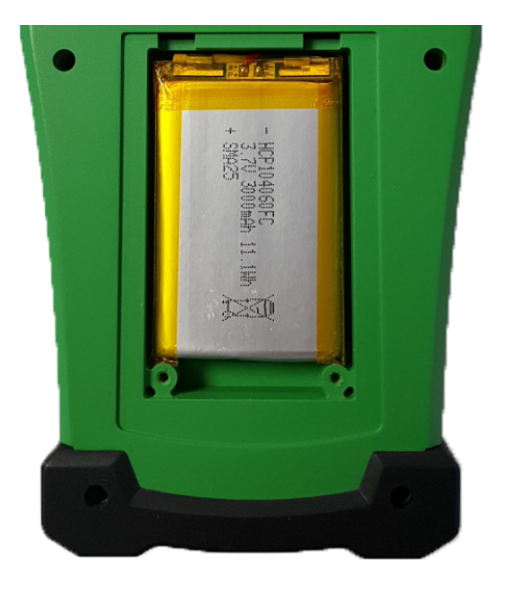

3. Staccare la batteria e sostituirla con una nuova (vedere pag. 56 "Ricambi e parti soggette a usura").

### Nota: devono essere utilizzati solo accessori originali BOSCH.

4. Rimontare il coperchio e le viti.

## <span id="page-47-0"></span>3 Aggiornare il prodotto TPA 300

Se è disponibile una nuova copertura del veicolo, il prodotto TPA 300 deve essere aggiornato. Eseguire i seguenti passaggi:

**Importante:** *per garantire la riuscita dell'aggiornamento, disattivare temporaneamente tutti i software di protezione anti-virus e spam presenti sul computer.*

### **3.1 Installare il software PC "TPMS-Tool**

**Fase 1:** scaricare il software PC "TPM Tool" e salvarlo in una directory locale.

Scaricare il [software PC "TPMS Tool"](https://www.downloads.bosch-automotive.com/en/media-library/#!/?produktart=610&produktbezeichnung=TPA&produkttyp=300&suchartikel=190&suchtyp=0&language=*)

Decomprimere il file ed eseguire il file "SetupTpmsTool.exe" come amministratore.

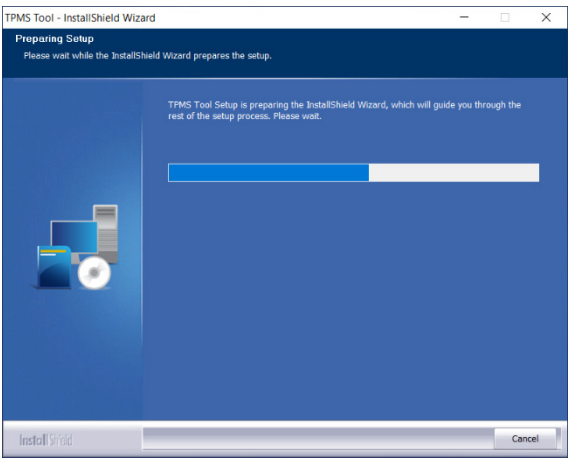

**Fase 2:** fare clic su **"Next"** per passare allo schermo **"Welcome to install Shield Wizard for TPMS Tool"**.

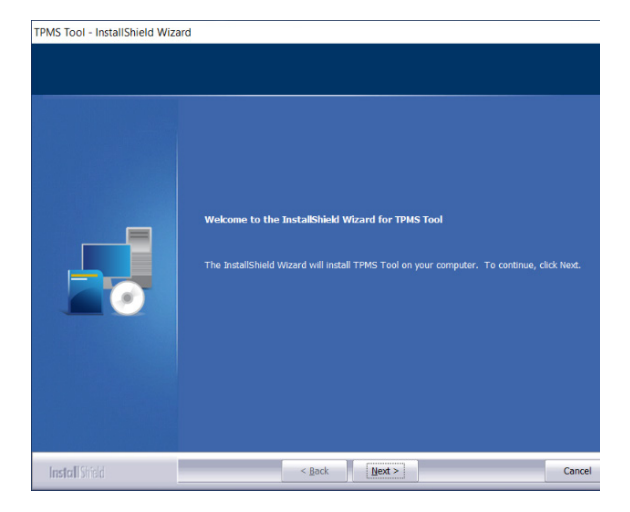

**Fase 3:** leggere gli accordi di licenza per il prodotto software, selezionare **"I accept the terms of the license agreement"** e fare clic su **"Next"**.

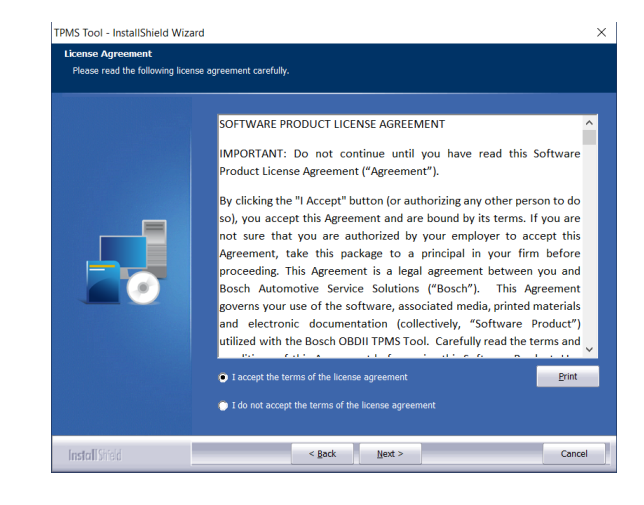

### **Fase 4:** fare clic su **"Install"**, per avviare la procedura di inizializzazione.

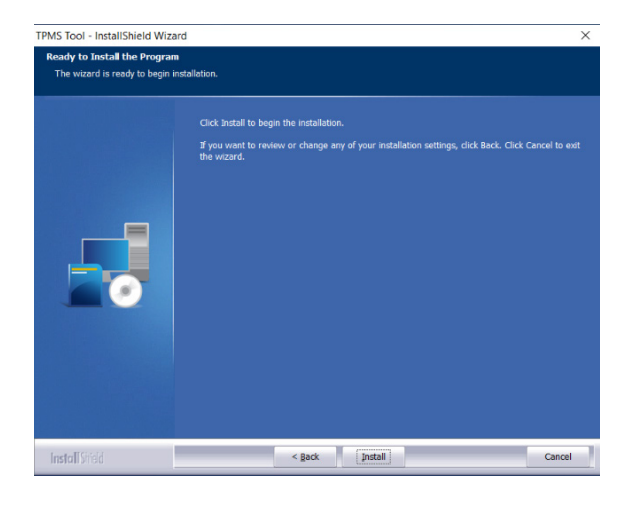

### **Fase 5:** attendere che sia eseguita l'installazione del software.

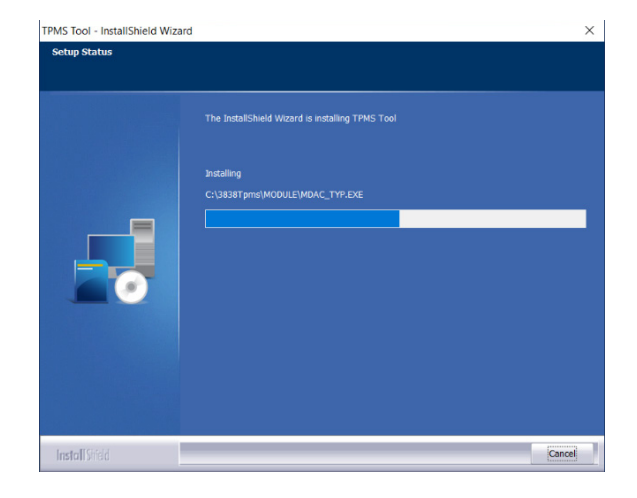

**Fase 6:** una volta conclusa l'installazione, fare clic su **"Finish"**.

**Fase 7:** fare clic su **"Next"**, per proseguire con **"Welcome to the Install Shield Wizard for USB Driver"**.

**Fase 8:** fare clic su **"Install"**, per installare il driver USB.

**Fase 9:** fare clic su **"Next"**, per installare **USB/serial emulation drivers**.

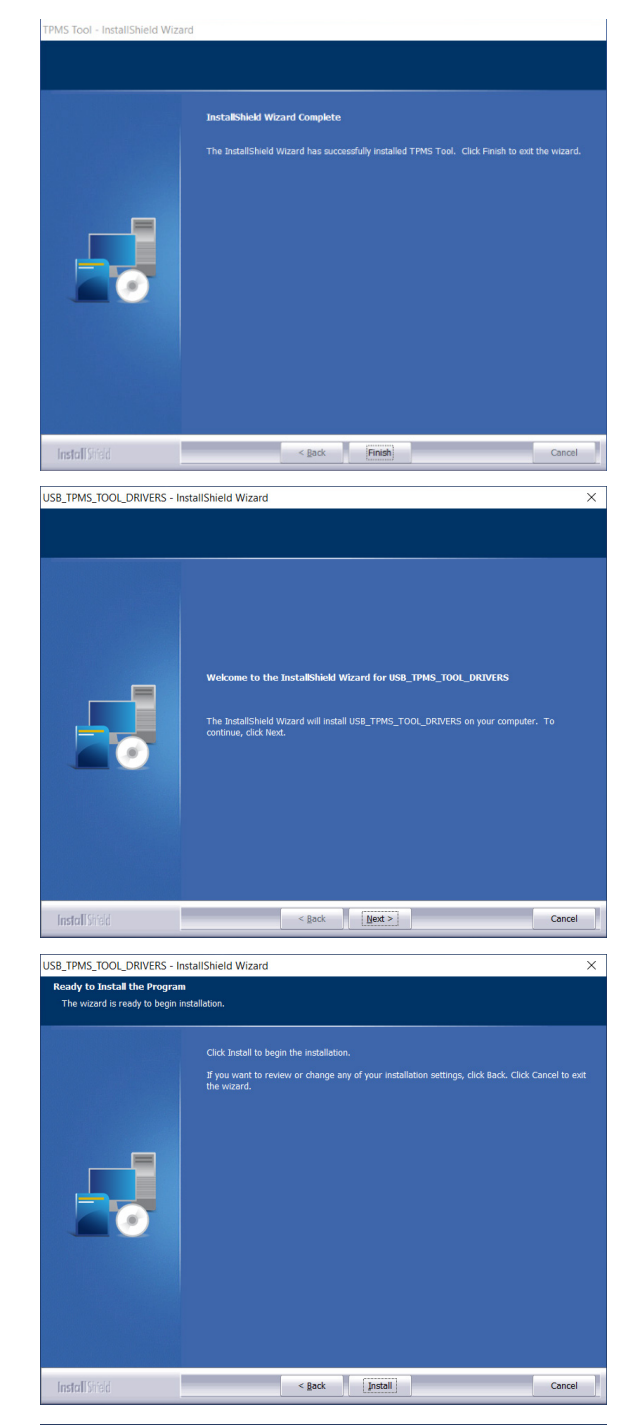

Mindows XP/Vista/W7/W8 64bits V5.00

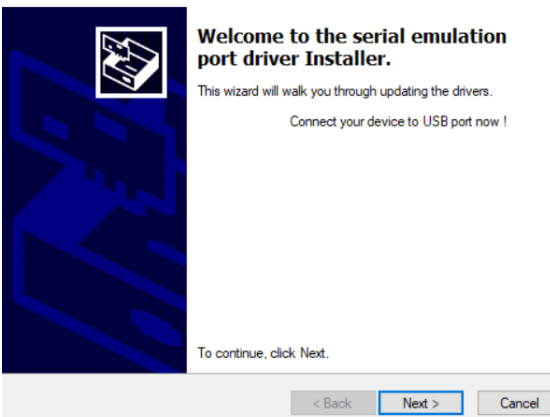

**Fase 10:** l'installazione è conclusa, il prodotto TPA 300 è pronto all'uso, fare clic su **"Finish"**.

Windows XP/Vista/W7/W8 64bits V5.00

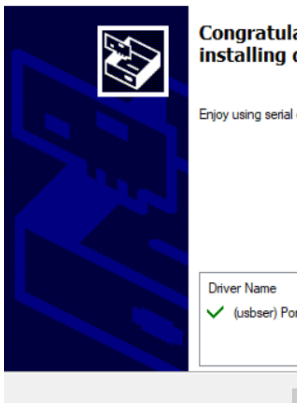

**Congratulations! You are finished** installing driver.

Enjoy using serial emulation port driver.

Status V (usbser) Ports (10/12/... Device Updated Reack Finish Cancel

**Fase 11:** fare clic su **"Finish"**, per chiudere la finestra di installazione.

**Nota:** *se la sicurezzae Windows© lo richiede, fare clic su* **"Continue Anyway".**

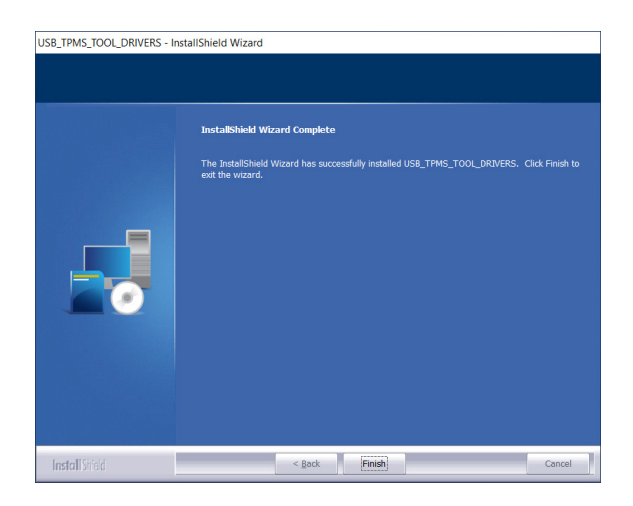

### **3.2. Software PC per aggiornamenti del prodotto TPA 300**

**Fase 1:** collegare il cavo di collegamento USB del prodotto **TPA 300** al **PC** e accendere TPA 300.

**Fase 2:** avviare il software PC "TPMS-Tool".

**Nota:** *se si è collegati a una rete locale tramite un server proxy, inserire i dati di login e la password della rete locale.*

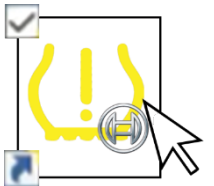

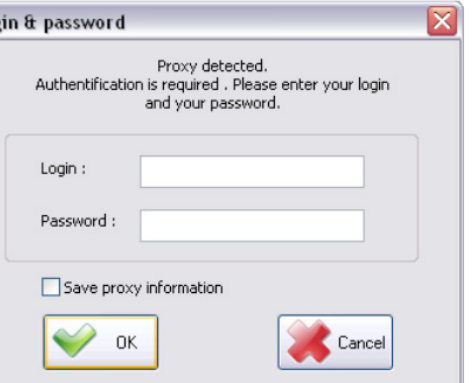

### **Fase 3: registrare il prodotto TPA 300**

Nuovi prodotti TPA 300 sono autorizzati per 36 mesi a ricevere aggiornamenti del software gratuiti. Ciò consente l'accesso a nuove coperture e miglioramenti software

**Nota:** *TPA 300 non può essere aggiornato senza previa registrazione.*

### **Fase 4: informazioni sulla registrazione**

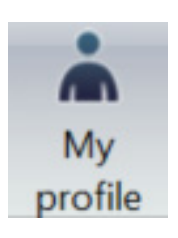

Per registrare il prodotto inserire le informazioni nei campi richiesti, leggere le condizioni di utilizzo e l'informativa sulla privacy e fare clic su **"OK"**. Queste informazioni vengono abbinate al prodotto TPA 300 collegato.

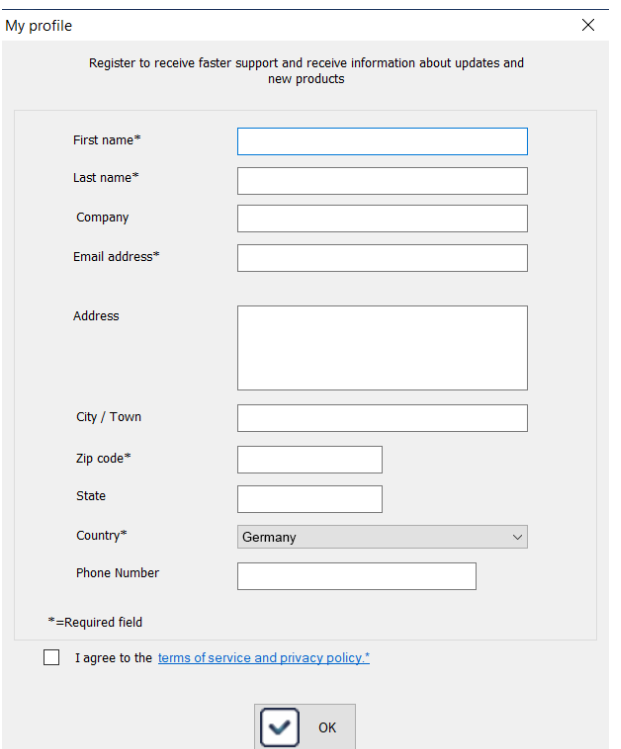

### **Fase 5: rinnovare la licenza**

Se la vostra licenza è scaduta, contattare il concessionario per avere un nuovo codice di abbonamento.

Per inserire il nuovo codice di licenza, fare clic sul pulsante **Renew License.**

**Fase 6:** selezionare sulla finestra principale la Scheda **"My Tools"**.

Il software cerca il prodotto TPA 300 collegato. Non appena trovato, il software crea un collegamento al server internet e conferma se il collegamento è avvenuto.

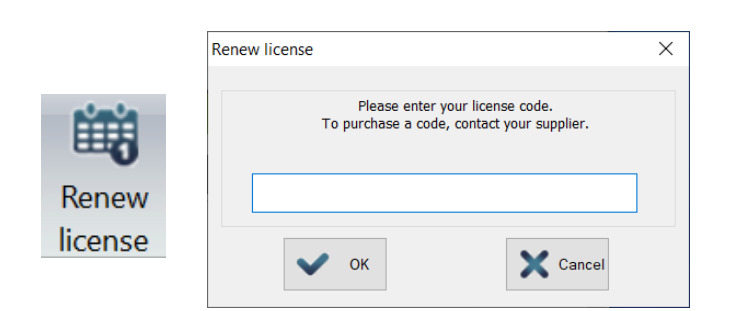

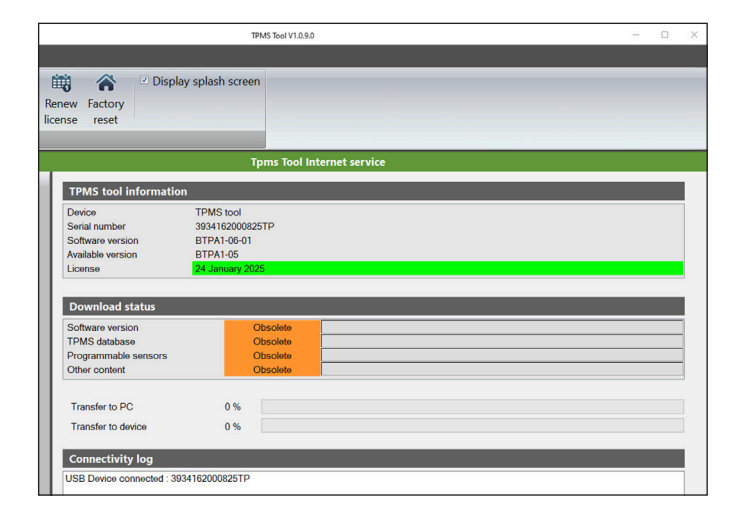

### **Fase 7: aggiornamento del prodotto TPA 300**

Se viene riconosciuto un prodotto TPA 300, il software offre due possibilità di scelta:

**Full Update:** per aggiornare il prodotto TPA 300 alla versione più recente.

**Synchronize Jobs:** per caricare tutti i dati raccolti nel prodotto TPA 300 e stamparli su un PC.

### **Fase 8: informazioni sui dispositivi TPMS**

Il campo licenza mostra lo stato della licenza software del prodotto TPA 300.

La licenza del prodotto TPA 300 è valida.

> La licenza del prodotto TPA 300 è scaduta.

I campi per lo stato di download indicano se le versioni software installate nel prodotto TPA 300 sono attuali o meno.

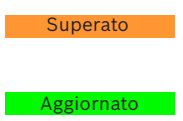

Il prodotto TPA 300 deve essere aggiornato. Il prodotto TPA 300 è aggiornato.

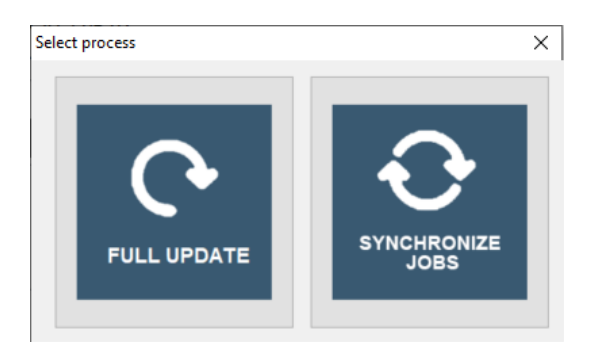

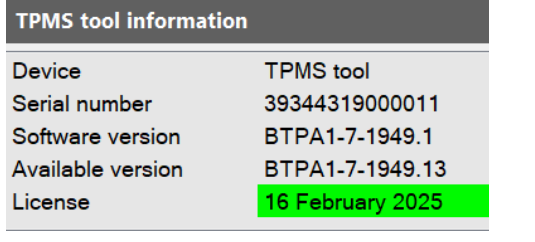

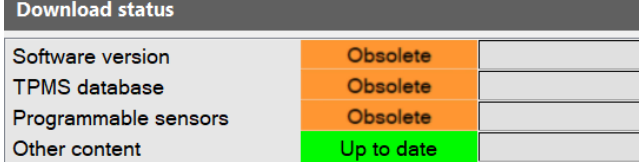

#### **Altro | TPA 300 | 55 | it**

### **Fase 9:** finestra principale nella scheda **"My Jobs"**

Mostra i sensori attivati dal veicolo.

Per stampare questi risultati, premere sull'icona Print.

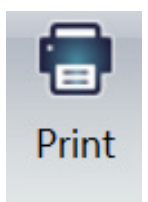

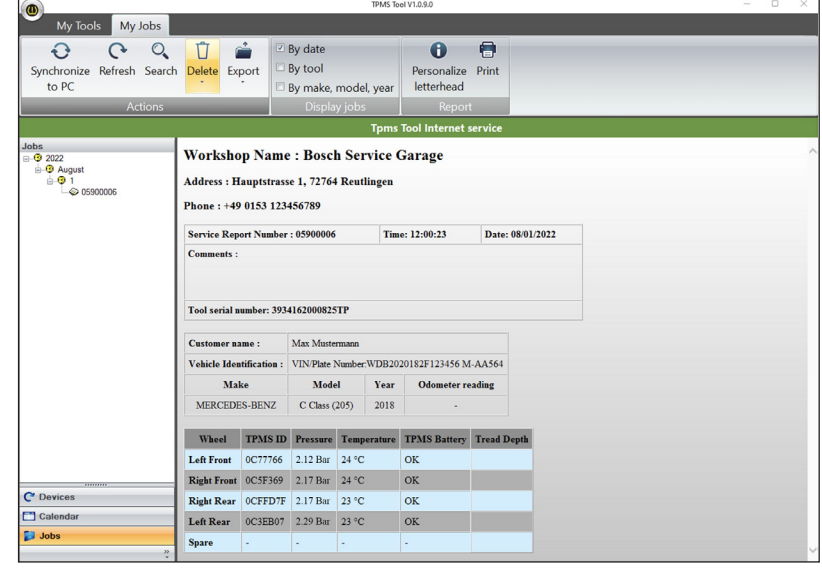

### **Esempio di stampa**

I risultati vengono stampati come nell'esempio seguente.

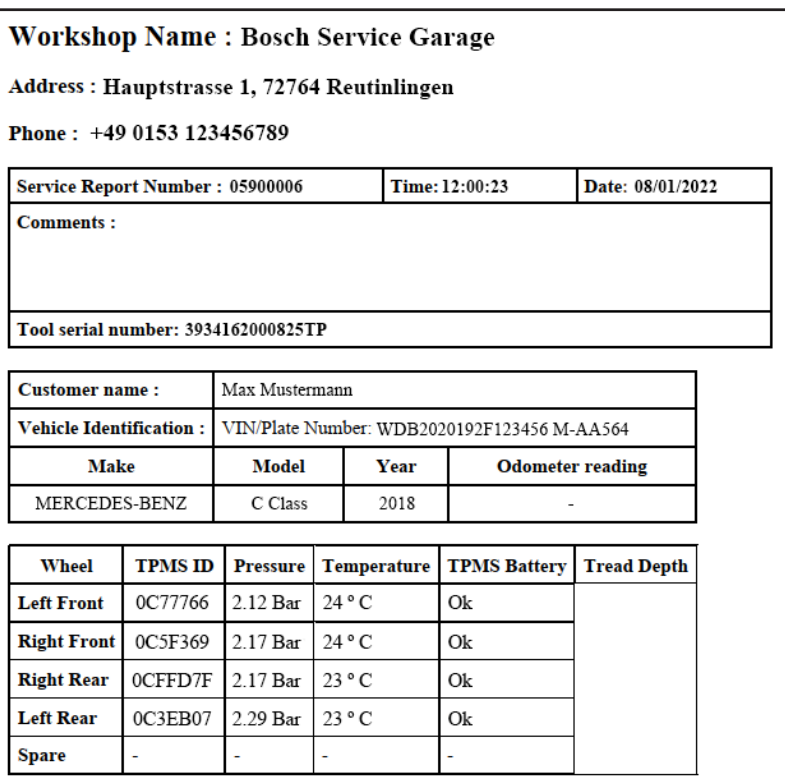

# <span id="page-55-0"></span>4 Ricambi e parti soggette a usura

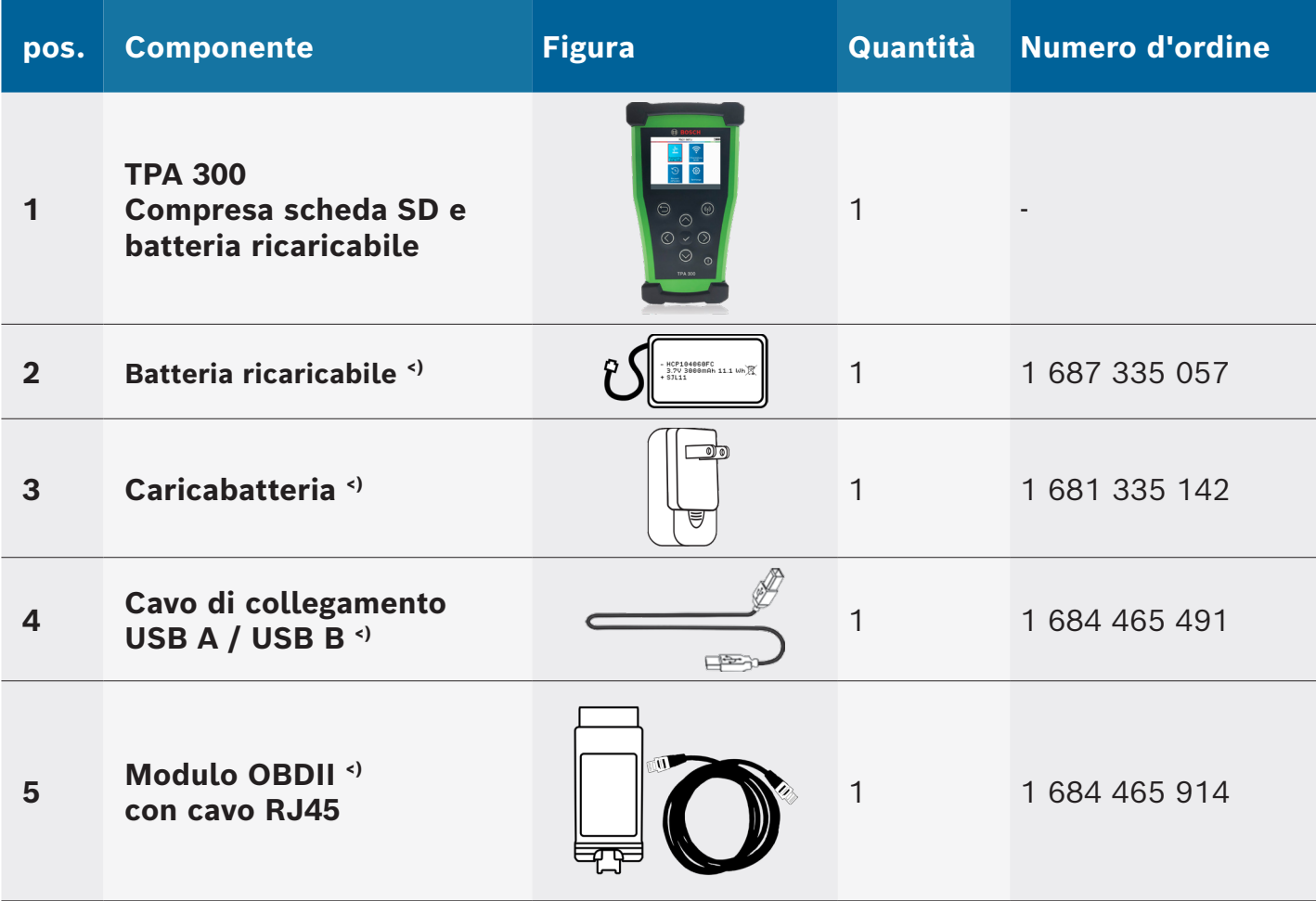

<) Parte soggetta a usura

## <span id="page-56-0"></span>5 Informazioni sulla sicurezza della batteria e sul caricamento

**Leggere le istruzioni e le avvertenze di sicurezza prima di usare o di caricare le batterie ai polimeri di litio.** 

#### **Ambiente operativo**

Seguire tutte le normative locali e spegnere sempre il prodotto TPA 300 quando ne è vietato l'uso o quando può causare interferenze o situazioni di pericolo.

Utilizzare il prodotto TPA 300 solo nelle sue normali posizioni operative.

Il prodotto TPA 300 e i relativi accessori potrebbero contenere piccole parti. Tenere fuori dalla portata dei bambini.

#### **Informazioni sulla fase di ricarica**

Utilizzare solo il caricabatterie fornito con il prodotto TPA 300. L'uso di un altro tipo di caricabatterie può comportare malfunzionamenti e/o situazioni di pericolo.

Quando il LED rosso si spegne, la carica è completa.

#### **Informazioni sul caricabatterie**

Non usare il caricabatterie in ambienti molto umidi. Non toccare mai il caricabatterie con mani o piedi bagnati. Consentire una corretta ventilazione intorno al prodotto TPA 300 quando si utilizza il caricabatterie. Non coprire il caricabatterie con carta o altri oggetti che ne riducono il raffreddamento. Non usare il caricabatterie mentre è in una custodia di trasporto. Collegare il caricabatterie a una sorgente di alimentazione corretta. I requisiti relativi alla tensione sono riportati sulla custodia e/o sulla confezione. Non usare il caricabatterie se i cavi sono danneggiati. Non tentare di riparare il prodotto TPA 300. Non contiene parti che possono essere riparate. Sostituire il prodotto TPA 300 se danneggiato o esposto a eccessiva umidità. Questo caricabatterie non è un giocattolo e non è destinato all'uso da parte di bambini o disabili senza un'adeguata formazione o supervisione. Non utilizzarlo come fonte di alimentazione. Staccare la spina prima di tentare di pulire il prodotto TPA 300.

#### **Informazioni sulla batteria**

**ATTENZIONE:** il prodotto *TPA 300 contiene una*

*batteria interna ai polimeri di litio. La batteria può scoppiare o esplodere, rilasciando sostanze chimiche pericolose. Per ridurre il rischio di incendi o di lesioni, non smontare, schiacciare, forare la batteria o gettare il prodotto TPA 300 nel fuoco o nell'acqua, non mettere in corto circuito la batteria o i contatti con un oggetto metallico.*

Utilizzare il caricabatterie indicato e fornito da **BOSCH** per questo prodotto TPA 300.

#### **Sicurezza per l'uso della batteria ai polimeri di litio**

Il prodotto TPA 300 **DEVE** essere necessariamente collocato su una superficie non infiammabile durante la ricarica (piatto di ceramica o scatola di metallo).

Caricare la batteria ai polimeri di litio **SOLO** con il caricabatterie fornito con il dispositivo.

Non utilizzare **MAI** un tipo di caricabatterie Ni-MH (nichel-metallo idruro) per caricare una batteria ai polimeri di litio.

Se la batteria inizia a surriscaldarsi raggiungendo una temperatura superiore ai **60° C** (140° F), **INTERROMPERE IMMEDIATAMENTE** la fase di ricarica. La batteria non deve **MAI** superare i **60° C** (140° F) durante il processo di ricarica.

Non caricare **MAI** la batteria immediatamente dopo l'uso e quando è ancora calda. Lasciare raffreddare a temperatura ambiente.

Se dovesse fuoriuscire del fumo o del liquido dalla batteria, interrompere immediatamente la fase di ricarica.

Scollegare il caricabatterie e posizionare il prodotto TPA 300 in una zona isolata per almeno 15 minuti. **NON CONTINUARE AD USARE LA BATTERIA** e restituire il prodotto TPA 300 al rivenditore.

Durante la ricarica della batteria, tenere a portata di mano un estintore per impianti elettrici. Nel caso improbabile che la batteria ai polimeri di litio si infiammasse, **NON** usare acqua per spegnere il fuoco, ma sabbia o un estintore del tipo sopra descritto.

La batteria ai polimeri di litio deve essere neutralizzata. Il processo di neutralizzazione deve essere eseguito in conformità alle più severe misure di sicurezza. È consigliabile riconsegnare il prodotto TPA 300 al produttore, che provvederà ad inviarlo a un riciclatore specializzato.

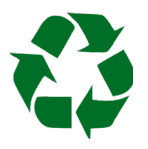

Non gettare le batterie ai polimeri di litio nella pattumiera.

La batteria ai polimeri di litio non è adatta ai bambini sotto i 14 anni. Tenere la batteria al di fuori dalla portata dei bambini.

Per evitare perdite o altri pericoli, non conservare le batterie a temperature superiori ai **60° C** (140° F). Per esempio, non lasciare mai la batteria in un'automobile, dove la

temperatura potrebbe essere molto elevata o in ambienti dove le temperature possono superare i **60° C** (140° F). Conservare la batteria in un luogo asciutto per evitare ogni contatto con liquidi di qualsiasi tipo. Conservare la batteria unicamente su una superficie non infiammabile, resistente al calore, non conduttiva e lontano da qualsiasi materiale o fonte infiammabile. Tenere la batteria al di fuori dalla portata dei bambini.

Una batteria ai polimeri di litio deve essere conservata con un livello di carica minimo del **30 %**. Se si conserva completamente scarica, diventerà presto inutilizzabile.

Se non si utilizza la batteria per un lungo periodo di tempo, è necessario ricaricarla periodicamente (ogni 6 mesi) per mantenere un livello di carica minimo del **30 %**. Il mancato rispetto di queste precauzioni di sicurezza potrebbe causare gravi lesioni personali e danni materiali e persino un incendio.

**BOSCH** declina ogni responsabilità in caso di danni risultanti dal mancato rispetto di queste avvertenze di sicurezza.

L'utilizzo di una batteria ai polimeri di litio espone a un alto rischio di incendi e può causare gravi danni a cose e persone. L'utente accetta tale rischio e se ne assume la responsabilità.

**BOSCH** non può controllare il corretto utilizzo della batteria da parte di ogni cliente (carica, smaltimento, stoccaggio, ecc), pertanto non può essere ritenuta responsabile di eventuali danni causati a persone o cose.

## <span id="page-58-0"></span>6 Indicazioni importanti

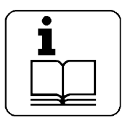

Prima della messa in funzione, del collegamento e dell'uso dei prodotti Bosch è assolutamente necessario leggere con attenzione le istruzioni per l'uso e in particolare le avvertenze di sicurezza.

Possono così essere escluse già in partenza insicurezze nella gestione dei prodotti Bosch e delle situazioni di pericolo connesse, garantendo l'incolumità dell'utente e prevenendo eventuali danni al dispositivo. In caso di cessione di un prodotto Bosch ad un'altra persona consegnare oltre alle istruzioni per l'uso anche le avvertenze di sicurezza e le informazioni per l'utilizzo conforme del dispositivo.

### **6.1 Gruppo di utenti**

Il prodotto deve essere utilizzato esclusivamente da personale specializzato e addestrato. Personale destinato alla formazione, all'istruzione e all'addestramento oppure a partecipare ad un corso di formazione generale, deve lavorare al prodotto solo sotto la sorveglianza di una persona esperta.

Far eseguire tutti i lavori su apparecchiature elettriche e idrauliche solo da persone con conoscenze ed esperienze sufficienti nel settore elettrico e idraulico.

I bambini devono essere sorvegliati per accertarsi che non giochino con il prodotto TPA 300.

### **6.2 Accordo**

Con l'utilizzo del prodotto l'utente accetta le seguenti disposizioni:

### **Diritti d'autore**

Il software e i dati sono proprietà di Robert Bosch GmbH o dei relativi fornitori e sono protetti da leggi sui diritti d'autore, accordi internazionali ed altre disposizioni di legge nazionali contro la riproduzione. La copia o la vendita di dati e software o di una parte di essi non sono consentite e sono punibili; in caso di violazioni, Robert Bosch GmbH si riserva misure di procedimento penali e la rivendicazione di diritti di risarcimento danni.

### **Responsabilità**

Tutti i dati contenuti nel presente programma si basano sui dati del produttore e dell'importatore nella misura possibile. Robert Bosch GmbH non fornisce alcuna garanzia in merito alla correttezza ed alla completezza di software e dati; una responsabilità per danni dovuti a software e dati errati si intende esclusa. La responsabilità di Robert Bosch GmbH si limita all'importo che il cliente ha effettivamente pagato per il presente prodotto. Questa esclusione di responsabilità non trova applicazione per danni dovuti a dolo o colpa grave da parte di Robert Bosch GmbH.

### **Garanzia**

L'uso di hardware e software non approvato determina una modifica del nostro prodotto e quindi l'esclusione di qualsiasi responsabilità o garanzia, anche se l'hardware e il software nel frattempo sono stati rimossi o cancellati. È vietato apportare modifiche ai nostri prodotti. I nostri prodotti possono essere utilizzati solo con accessori e ricambi originali. In caso contrario, tutti i diritti di garanzia si estinguono. Il presente prodotto deve essere azionato solo con il sistema operativo autorizzato da Bosch. Se il prodotto viene utilizzato con un sistema operativo diverso da quello autorizzato, il nostro obbligo di garanzia si estingue come indicato nelle nostre condizioni di fornitura. Inoltre non ci assumiamo alcuna responsabilità per danni e danni consequenziali derivanti dall'uso di un sistema operativo non autorizzato.

## <span id="page-59-0"></span>7 Smaltimento e rottamazione

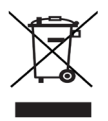

#### **Il prodotto TPA 300 è soggetto alle norme della direttiva europea 2012/19/UE (direttiva sui rifiuti di apparecchiature elettriche ed elettroniche RAEE).**

Smaltire i prodotti elettrici ed elettronici, inclusi cavi, accessori e batterie separatamente dai normali rifiuti domestici.

- ¶ Utilizzare le possibilità di restituzione e riciclaggio locali.
- ¶ Lo smaltimento corretto del prodotto TPA 300 impedisce l'inquinamento ambientale e i potenziali rischi per la salute.

## 8 RED (Radio Equipment Directive)

Con la presente, Robert Bosch GmbH dichiara che (il tipo d'impianto radio) TPA 300 è conforme alla direttiva 2014/53/UE. Il testo integrale della dichiarazione di conformità UE è disponibile al seguente indirizzo Internet:

#### TPA 300:

[http://mediathek.bosch-automotive.com/files/bosch\\_wa/974/625.pdf](http://mediathek.bosch-automotive.com/files/bosch_wa/974/625.pdf)

#### Modulo OBDII:

[http://mediathek.bosch-automotive.com/files/bosch\\_wa/974/621.pdf](http://mediathek.bosch-automotive.com/files/bosch_wa/974/621.pdf)

**Robert Bosch GmbH** Automotive Service Solutions Franz-Oechsle-Straße 4 73207 Plochingen DEUTSCHLAND bosch.prueftechnik@bosch.com

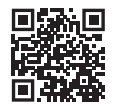

www.boschaftermarket.com

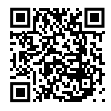

www.downloads.bosch-automotive.com

1 689 989 549\_it | 2022-09-01